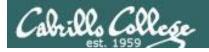

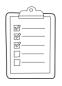

#### Rich's lesson module checklist

Last updated 3/20/2019

□ Zoom recording named and published for previous lesson
 □ Slides and lab posted
 □ Print out agenda slide and annotate page numbers
 □ 1st minute quiz today
 □ Flash cards
 □ Calendar page updated
 □ Schedule lock of turnin directory and submit scripts/schedule-submit-locks
 □ Lab 7 and check7 tested
 □ Lab X2 updated with kernels and tested
 □ checkx2 updated (Q1, Q2, Q3, Q9, Q14, Q15)
 □ 9V backup battery for microphone
 □ Backup slides, CCC info, handouts on flash drive
 □ Key card for classroom door

#### □ <a href="https://zoom.us">https://zoom.us</a>

- ☐ Putty, slides, Chrome
- Enable/Disable attendee sharing
  - ^ > Advanced Sharing Options > Only Host
- ☐ Enable/Disable attended annotations Share > More > Disable Attendee Sharing

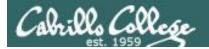

Shell commands

**Permissions** 

Secure logins

**Processes** 

**CIS 90** Introduction to **UNIX/Linux** 

**Navigate** file tree

Scheduling tasks

The Command Line

Files and directories

Mail

vi editor

**Environment** variables

Shell scripting

**Filters** 

**Pipes** 

#### **Student Learner Outcomes**

- 1. Navigate and manage the UNIX/Linux file system by viewing, copying, moving, renaming, creating, and removing files and directories.
- 2. Use the UNIX features of file redirection and pipelines to control the flow of data to and from various commands.
- 3. With the aid of online manual pages, execute UNIX system commands from either a keyboard or a shell script using correct command syntax.

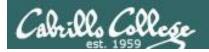

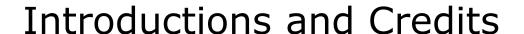

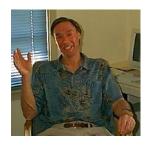

#### Jim Griffin

- Created this Linux course
- Created Opus and the CIS VLab
- Jim's site: <a href="https://web.archive.org/web/20140209023942/http://cabrillo.edu/~jgriffin/">https://web.archive.org/web/20140209023942/http://cabrillo.edu/~jgriffin/</a>

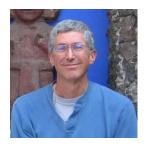

#### Rich Simms

- HP Alumnus
- Started teaching this course in 2008 when Jim went on sabbatical
- Rich's site: <a href="http://simms-teach.com">http://simms-teach.com</a>

#### And thanks to:

- John Govsky for many teaching best practices: e.g. the First Minute quizzes, the online forum, and the point grading system. John's site: <a href="http://teacherjohn.com/">http://teacherjohn.com/</a>
- Jaclyn Kostner for many webinar best practices: e.g. mug shot page.

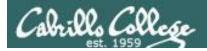

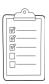

#### Student checklist - Before class starts

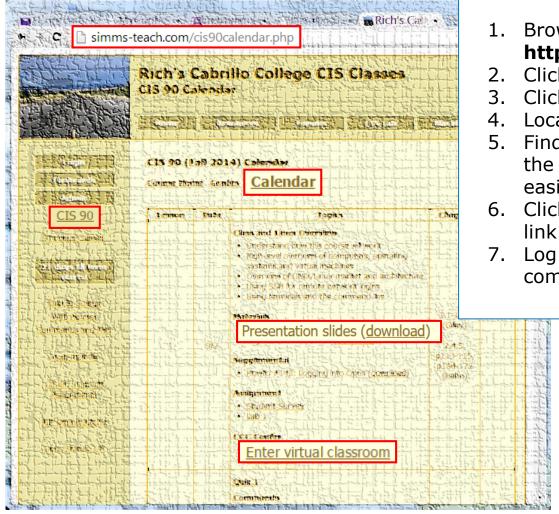

1. Browse to: http://simms-teach.com

- Click the <u>CIS 90</u> link.
- Click the <u>Calendar</u> link.
- 4. Locate today's lesson.
- Find the Presentation slides for the lesson and <u>download</u> for easier viewing.
- 6. Click the **Enter virtual classroom** link to join ConferZoom.
  - Log into Opus-II with Putty or ssh command.

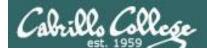

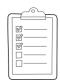

#### **Student checklist - Before class starts**

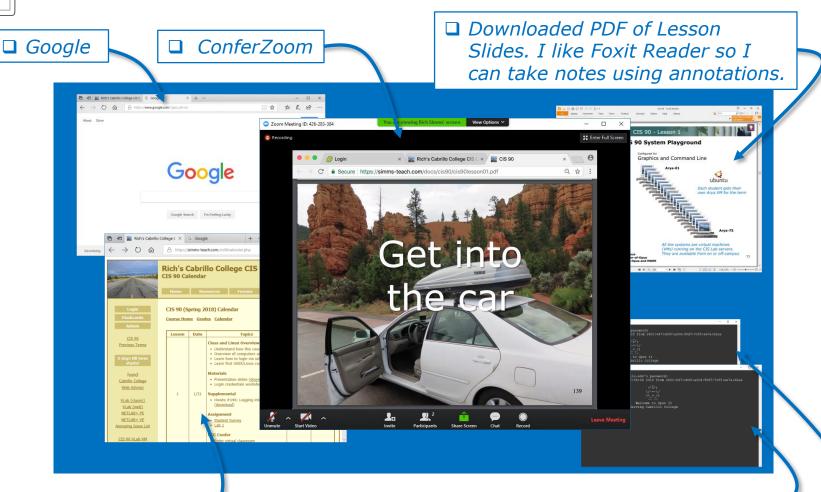

☐ CIS 90 website Calendar page □ One or more login sessions to Opus-II

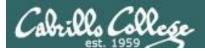

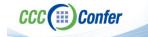

#### Rich's ConferZoom checklist - Putty Colors

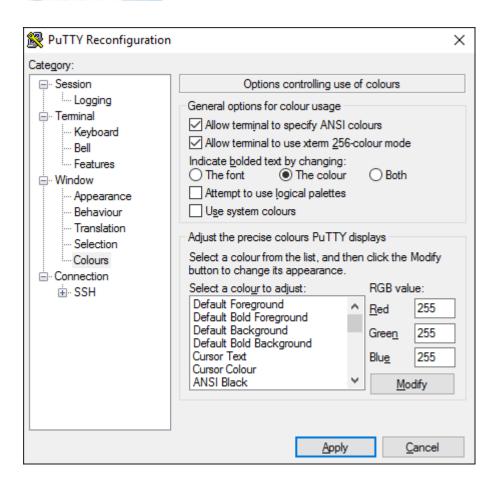

http://looselytyped.blogspot.com/2013/02/zenburn-pleasant-color-scheme-for-putty.html

#### **Putty Colors**

Default Foreground 255 255 255 Default Bold Foreground 255 255 255 Default Background 51 51 51 Default Bold Background 255 2 85 Cursor Text 0 0 0 Cursor Color 0 255 0 **ANSI Black 77 77 77** ANSI Black Bold 85 85 85 ANSI Red 187 0 0 ANSI Red Bold 255 85 85 ANSI Green 152 251 152 ANSI Green Bold 85 255 85 ANSI Yellow 240 230 140 ANSI Yellow Bold 255 255 85 ANSI Blue 205 133 63 ANSI Blue Bold 135 206 235 ANSI Magenta 255 222 173 ANSI Magenta Bold 255 85 255 ANSI Cyan 255 160 160 ANSI Cyan Bold 255 215 0 ANSI White 245 222 179

ANSI White Bold 255 255 255

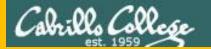

## Start

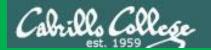

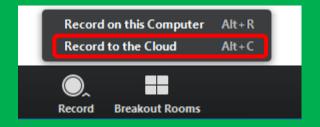

## Start Recording

Audio Check

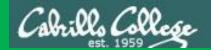

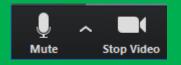

### Start Recording

# Audio & video Check

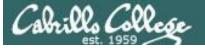

#### CIS 90 - Lesson 8

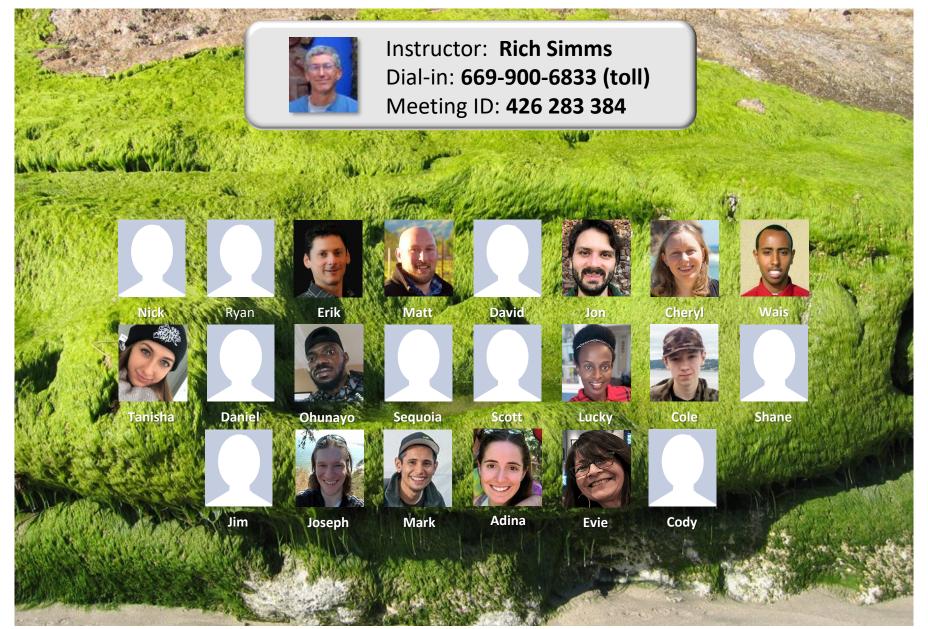

Email me (risimms@cabrillo.edu) a relatively current photo of your face for 3 points extra credit

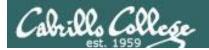

## Network Check

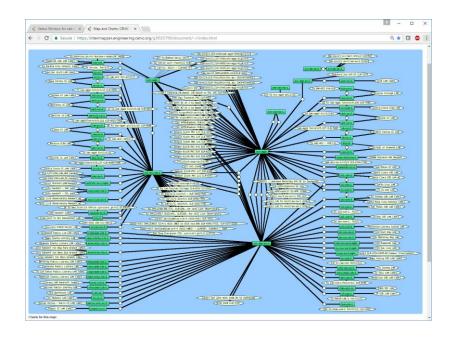

https://intermapper.engineering.cenic.org/g3f025799/document/~/!index.html

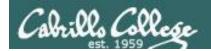

#### First Minute Quiz

Please answer these questions in the order shown:

Use CCC Confer White Board

email answers to: risimms@cabrillo.edu

(answers must be emailed within the first few minutes of class for credit)  $_{12}$ 

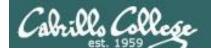

#### Input/Output Processing

| Objectives                                                                                                    | Agenda                                                                                                    |
|----------------------------------------------------------------------------------------------------|----------------------------------------------------------------------------------------------------|
| <ul> <li>Identify the three open file descriptors an executing program is given when started.</li> <li>Be able to redirect input from files and output to files</li> <li>Define the terms pipe, filter, and tee</li> <li>Use pipes and tees to combine multiple commands</li> <li>Know how to use the following useful UNIX commands: <ul> <li>find</li> <li>grep</li> <li>wc</li> <li>sort</li> <li>spell</li> </ul> </li> </ul> | <ul> <li>Quiz</li> <li>Questions</li> <li>Warmup</li> <li>umask continued</li> <li>Housekeeping</li> <li>New commands (sort)</li> <li>Pretend you are a command (imagination)</li> <li>Sort command deep dive (good arg, no args, bad arg)</li> <li>Bringing it home (reality)</li> <li>File redirection</li> <li>The bit bucket</li> <li>Pipelines</li> <li>find command</li> <li>Filter commands (grep, spell, tee, cut)</li> <li>Pipeline practice</li> <li>Permissions, the rest of the story</li> <li>Assignment</li> <li>Wrap up</li> </ul> |

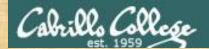

#### Class Activity

```
('V')
\/-=-\/
(\_=_/)
~~ ~~
Welcome to Opus II
Serving Cabrillo College
```

## If you haven't already, log into Opus-II

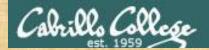

#### Class Activity

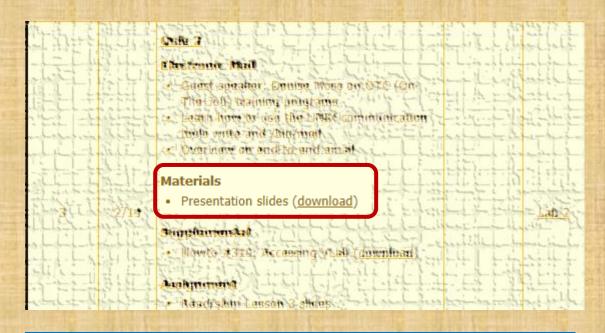

https://simms-teach.com/cis90calendar.php

### If you haven't already, download the lesson slides

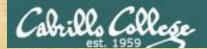

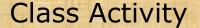

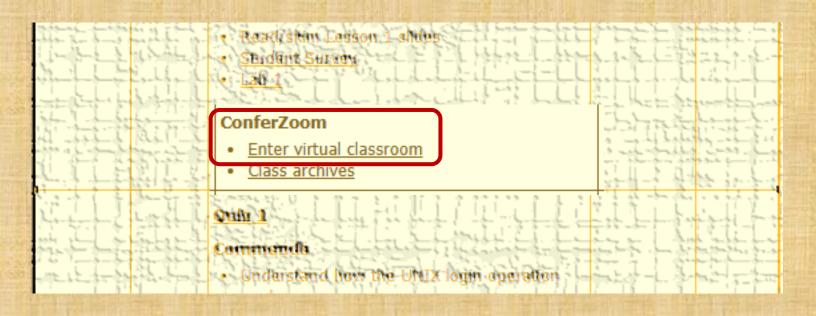

https://simms-teach.com/cis90calendar.php

## If you haven't already, join ConferZoom classroom

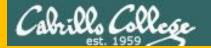

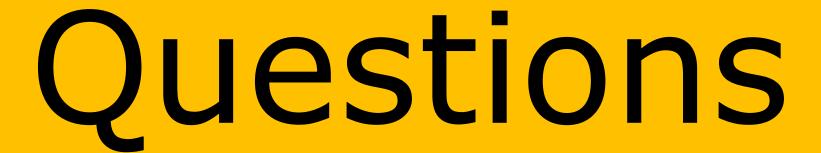

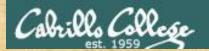

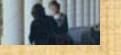

Questions?

Lesson material?

Labs? Tests?

How this course works?

Paraded work & tests

Graded work & tests

Graded work & tests

Graded work & tests

in home directories

Answers in cis90 | answers | cis90 | answers | cis90 | answers | cis90 | answers | cis90 | answers | cis90 | answers | cis90 | answers | cis90 | answers | cis90 | answers | cis90 | answers | cis90 | answers | cis90 | answers | cis90 | answers | cis90 | answers | cis90 | answers | cis90 | answers | cis90 | answers | cis90 | answers | cis90 | answers | cis90 | answers | cis90 | answers | cis90 | answers | cis90 | answers | cis90 | answers | cis90 | answers | cis90 | answers | cis90 | answers | cis90 | answers | cis90 | answers | cis90 | answers | cis90 | answers | cis90 | answers | cis90 | answers | cis90 | answers | cis90 | answers | cis90 | answers | cis90 | answers | cis90 | answers | cis90 | answers | cis90 | answers | cis90 | answers | cis90 | answers | cis90 | answers | cis90 | answers | cis90 | answers | cis90 | answers | cis90 | answers | cis90 | answers | cis90 | answers | cis90 | answers | cis90 | answers | cis90 | answers | cis90 | answers | cis90 | answers | cis90 | answers | cis90 | answers | cis90 | answers | cis90 | cis90 | answers | cis90 | answers | cis90 | answers | cis90 | cis90 | answers | cis90 | cis90 | answers | cis90 | cis90 | cis90 | cis90 | cis90 | cis90 | cis90 | cis90 | cis90 | cis90 | cis90 | cis90 | cis90 | cis90 | cis90 | cis90 | cis90 | cis90 | cis90 | cis90 | cis90 | cis90 | cis90 | cis90 | cis90 | cis90 | cis90 | cis90 | cis90 | cis90 | cis90 | cis90 | cis90 | cis90 | cis90 | cis90 | cis90 | cis90 | cis90 | cis90 | cis90 | cis90 | cis90 | cis90 | cis90 | cis90 | cis90 | cis90 | cis90 | cis90 | cis90 | cis90 | cis90 | cis90 | cis90 | cis90 | cis90 | cis90 | cis90 | cis90 | cis90 | cis90 | cis90 | cis90 | cis90 | cis90 | cis90 | cis90 | cis90 | cis90 | cis90 | cis90 | cis90 | cis90 | cis90 | cis90 | cis90 | cis90 | cis90 | cis90 | cis90 | cis90 | cis90 | cis90 | cis90 | cis90 | cis90 | cis90 | cis90 | cis90 | cis90 | cis90 | cis90 | cis90 | cis90 | cis90 | cis90 | cis90 | cis90

Who questions much, shall learn much, and retain much.

- Francis Bacon

If you don't ask, you don't get.

- Mahatma Gandhi

Chinese Proverb 他問一個問題,五分鐘是個傻子,他不問一個問題仍然是一個 傻瓜永遠。

He who asks a question is a fool for five minutes; he who does not ask a question remains a fool forever.

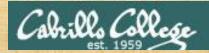

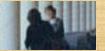

Would you be interested in a second online Sunday afternoon (March 24th) workshop on how to do the Test 1 questions in 30 seconds or less?

Since somebody forgot to record all of the first workshop!

| Yes | Maybe | No |
|-----|-------|----|
|     |       |    |
|     |       |    |
|     |       |    |
|     |       |    |

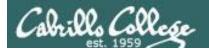

#### Review your progress in the course

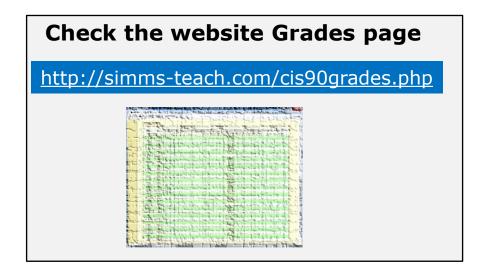

#### Or check on Opus-II

**checkgrades** codename (where codename is your LOR codename)

The control of the control of the co

Written by Jesse Warren a past CIS 90 Alumnus

- Send me your survey to get your LOR codename.
- · Graded labs and tests are in your home directories.

| Percentage    | Total Points  | Letter Grade | Pass/No Pass |
|---------------|---------------|--------------|--------------|
| 90% or higher | 504 or higher | Α            | Pass         |
| 80% to 89.9%  | 448 to 503    | В            | Pass         |
| 70% to 79.9%  | 392 to 447    | С            | Pass         |
| 60% to 69.9%  | 336 to 391    | D            | No pass      |
| 0% to 59.9%   | 0 to 335      | F            | No pass      |

Points that could have been earned:

5 quizzes: 15 points
5 labs: 150 points
1 test: 30 points
1 forum quarter: 20 points
Total: 215 points

At the end of the term I'll add up all your points and assign you a grade using this table

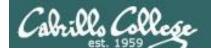

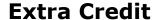

#### On the forum

Be sure to monitor the forum as I may post extra credit opportunities without any other notice!

#### On some labs

#### Extra credit (2 points)

For a small taste of what you would learn in CIS 191 let's add a new user to your Arya VM.

Once added we will see how the new account is represented in /etc/passwd and /etc/shadow.

- Log into your Arya VM as the cis90 user. Make sure it's your VM and not someone
  alse's.
- Install the latest updates: sudo apt-get update sudo apt-get upgrade
- Add a new user account for yourself. You may make whatever username you wish. The
  example below shows how Benji would make the same username he uses on Opus
  sudo useradd 6 sudo c "Benji Simms" m s /bin/bash simben90

### In lesson slides (search for extra credit)

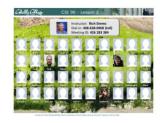

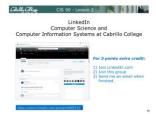

#### On the website

#### http://simms-teach.com/cis90grades.php

For some flexibility, personal preferences or family emergencies there is an additional 90 points available of **extra credit** activities.

#### http://simms-teach.com/cis90extracredit.php

The battle content review. The first person to email the instructor pointing out an
error or type on this website will get one point of extra credit for each kindue error.
The email must specify the specific document or web page, physint the location of the
error, and specify what the consection should be. Duplicate errors count as a single
point. This does not apply to pre-published material than has been uploaded but not
wet presented in class. (Up to 20 points total)

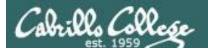

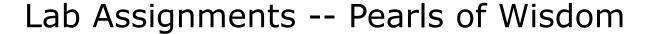

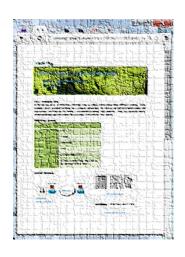

- Don't wait till the last minute to start.
- Plan for things to go wrong and give yourself time to ask questions and get answers.
- The slower you go the sooner you will be finished.
- A few minutes reading the forum can save you hour(s).
- Line up materials, references, equipment and software ahead of time.
- It's best if you fully understand each step as you do it. Use Google or refer back to lesson slides to understand the commands you are using.
- Keep a growing cheat sheet of commands and examples.
- Study groups are very productive and beneficial.
- Use the forum to collaborate, ask questions, get clarifications and share tips you learned while doing a lab.
- Late work is not accepted so submit what you have for partial credit.

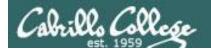

#### Getting Help When Stuck on an Assignment

- Google the topic/error message.
- Search the Lesson Slides (they are PDFs) for a relevant example on how to do something.
- Check the forum. Someone else may have run into the same issue and found a way past it. If not start a new topic, explain what you are trying to do and what you have tried so far.
- Talk to a tutor/assistant at the CTC (room 1403) or CIS Lab (STEM Center).
- Come see me during my office or lab hours:

https://www.cabrillo.edu/salsa/listing.php?staffId=1426

I'm in the CTC (room 1403) every Tuesday from 3:30-6:00 pm.

- Make use of the Open Questions time at the start of every class.
- Make a cheat sheet of commands and examples so you never again get stuck on the same thing!

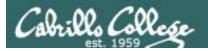

### Help Available! In the CTC and CIS Lab

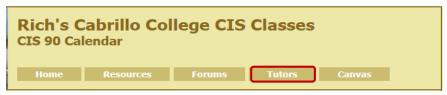

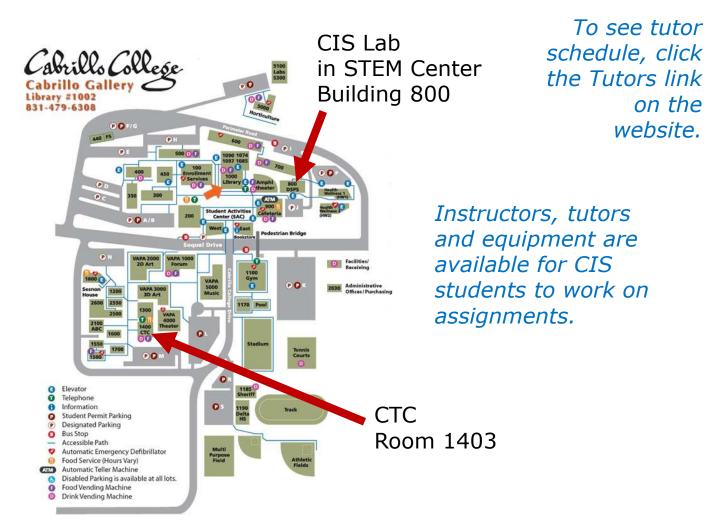

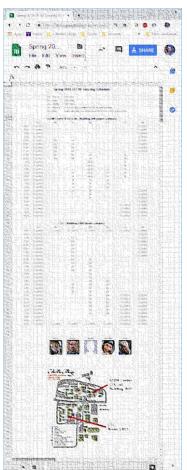

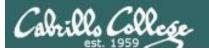

#### CIS 90 - Lesson 8

### Help Available! In the CTC and CIS Lab

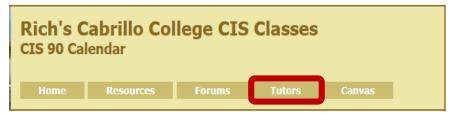

To see tutor schedule, click the Tutors link on the website.

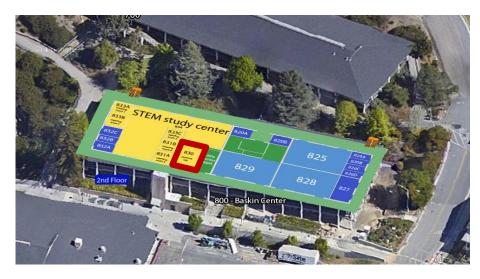

The CIS Lab is in the STEM center (Building 800)

Room 1403 is in the CTC (Building 1400)

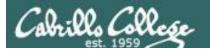

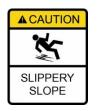

#### The slippery slope

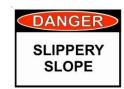

- 1) If you didn't submit the last lab ...
- 2) If you were in class and didn't submit the last quiz ...
- 3) If you didn't send me the student survey assigned in Lesson 1 ...
- 4) If you haven't made a forum post in the last quarter of the course ...
- 5) If you had trouble doing the last test ...

Please contact me by email, see me during my office hours or when I'm in the CTC

Email: risimms@cabrillo.edu

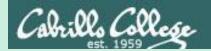

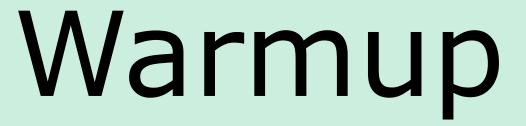

# pathnames as arguments

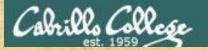

#### CIS 90 - Lesson 8

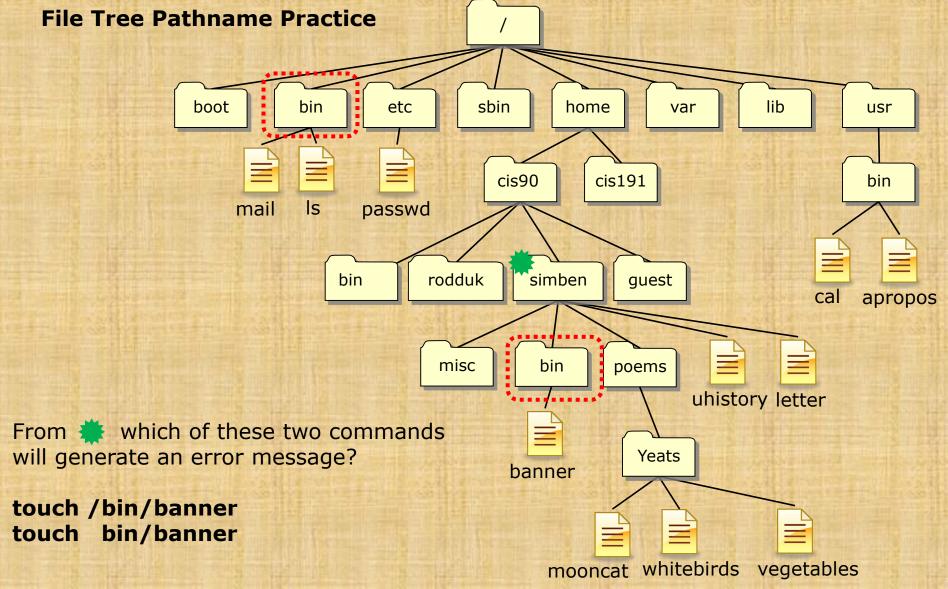

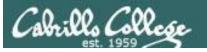

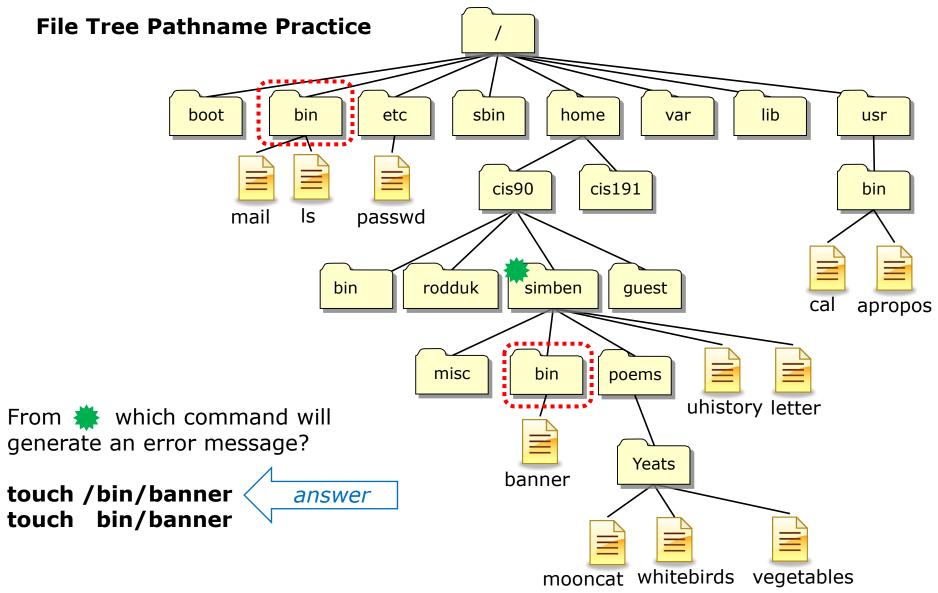

/home/cis90/simben \$ touch /bin/banner touch: cannot touch `/bin/banner': Permission denied

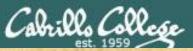

Write your answer in the chat window

#### CIS 90 - Lesson 8

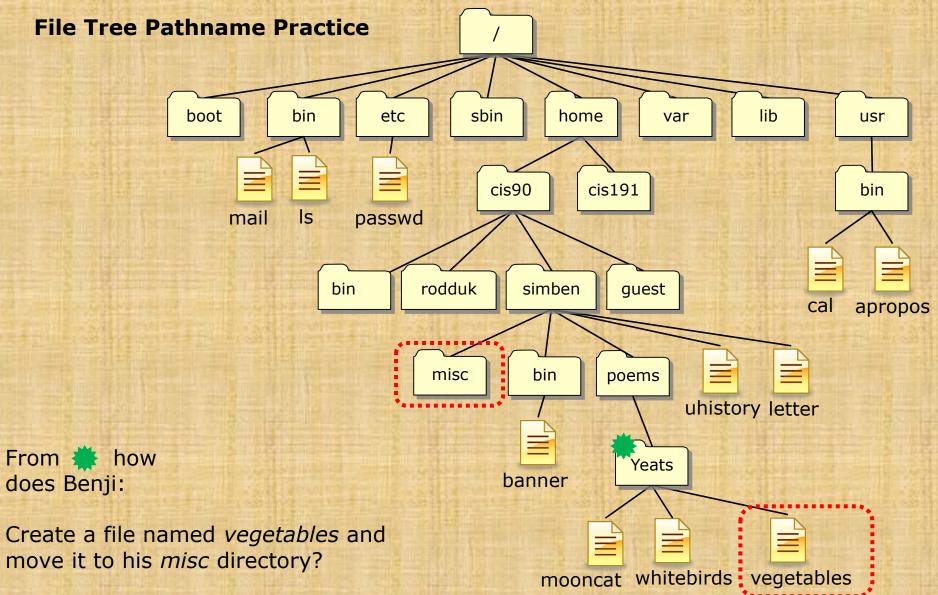

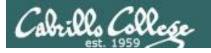

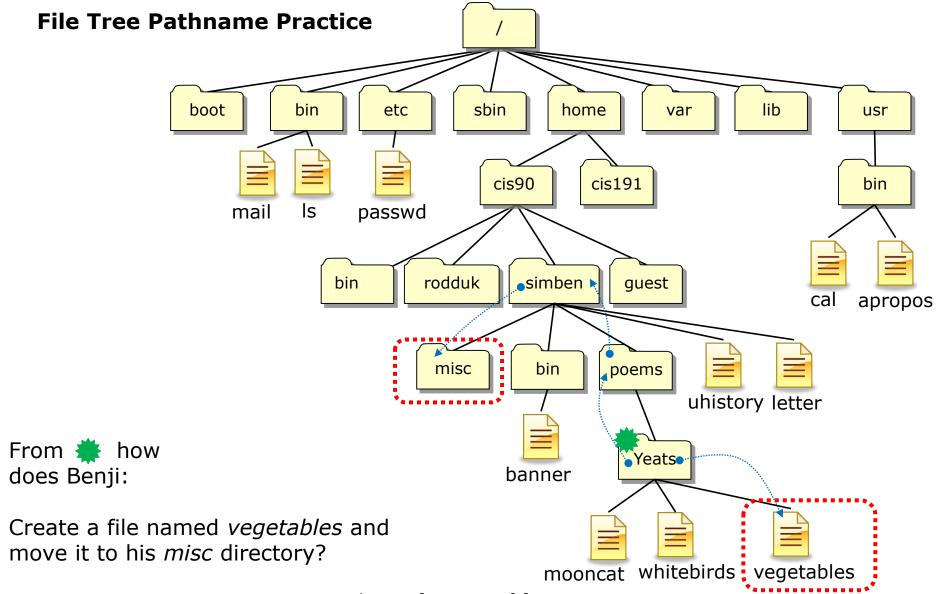

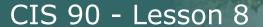

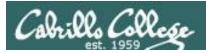

## Other answers are also acceptable

From # how does Benji:

Create a file named *vegetables* and move it to his *misc* directory?

#### touch vegetables

mv <file-pathname> <directory-pathname>

mv vegetables ../../misc/

or mv vegetables /home/cis90/simben/misc/

or mv /home/cis90/simben/poems/Yeats/vegetables ../../misc/

or mv /home/cis90/simben/poems/Yeats/vegetables /home/cis90/simben/misc/

or mv vegetables ~/misc/

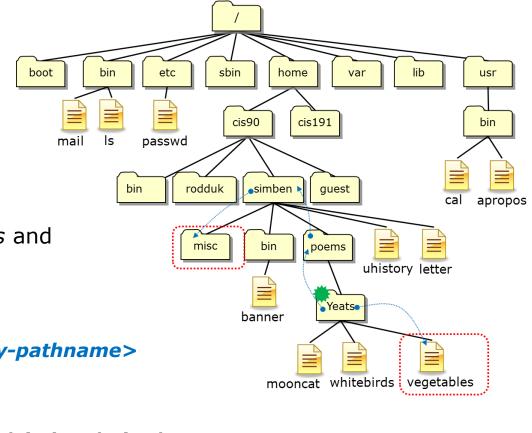

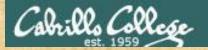

#### CIS 90 - Lesson 8

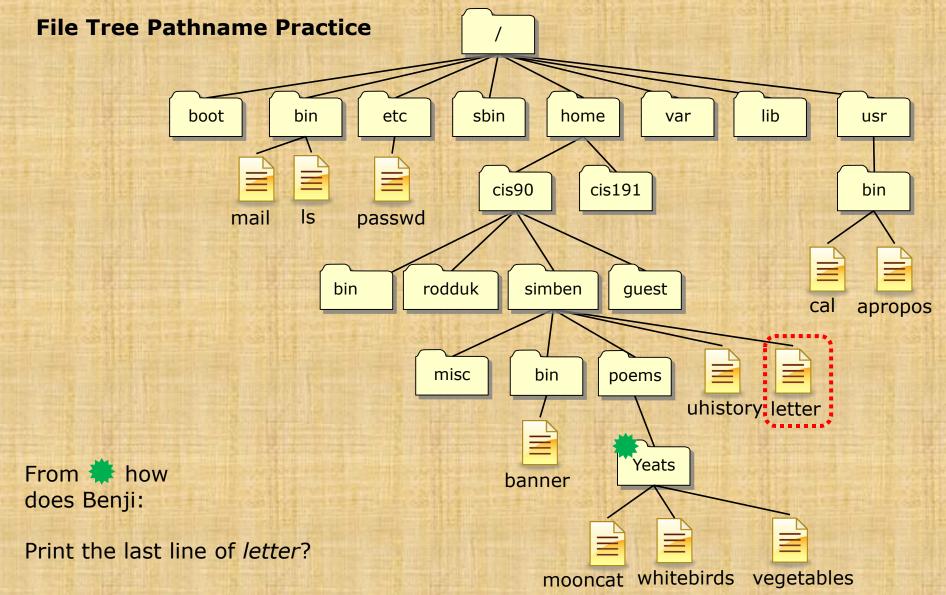

Write your answer in the chat window

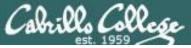

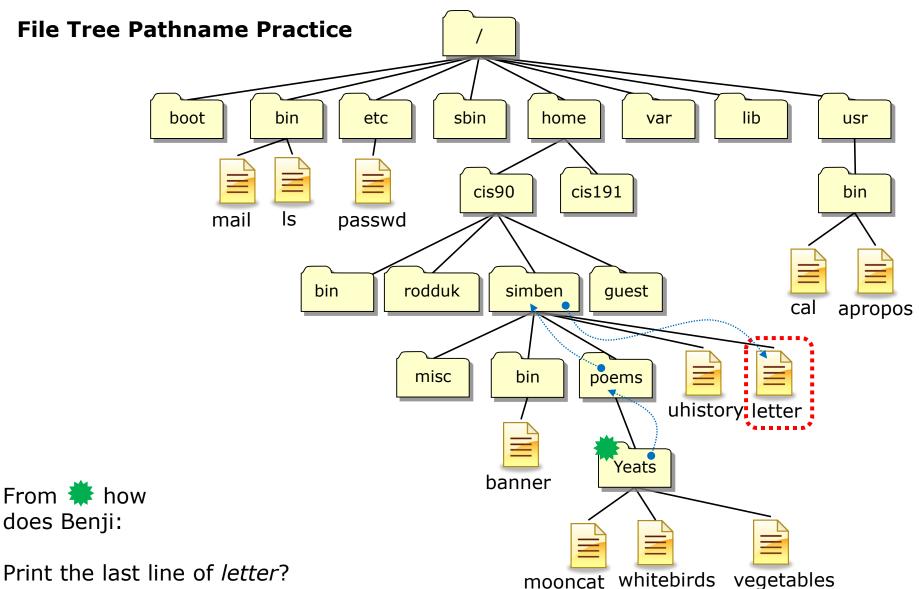

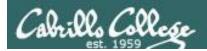

Other answers are also acceptable

From # how does Benji:

Print the last line of *letter*?

tail -n<number> <pathname>

tail -n1 ../../letter

or tail -n1 /home/cis90/simben/letter

or tail -n1 ~/letter

boot bin etc sbin home usr cis90 cis191 bin passwd simben rodduk guest apropos poems misc bin uhistory letter Yeats banner mooncat whitebirds vegetables

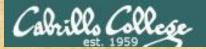

#### CIS 90 - Lesson 8

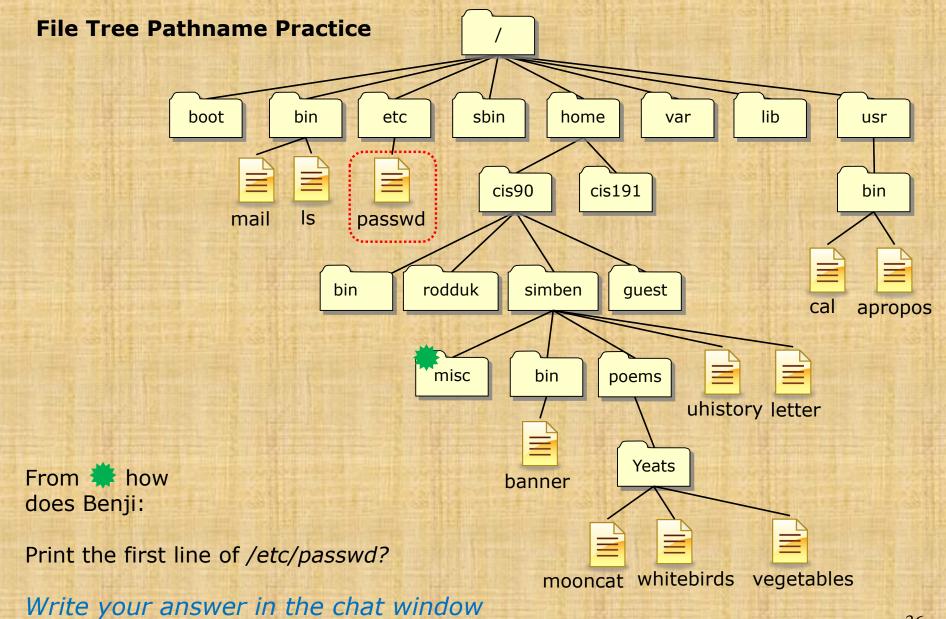

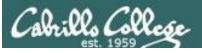

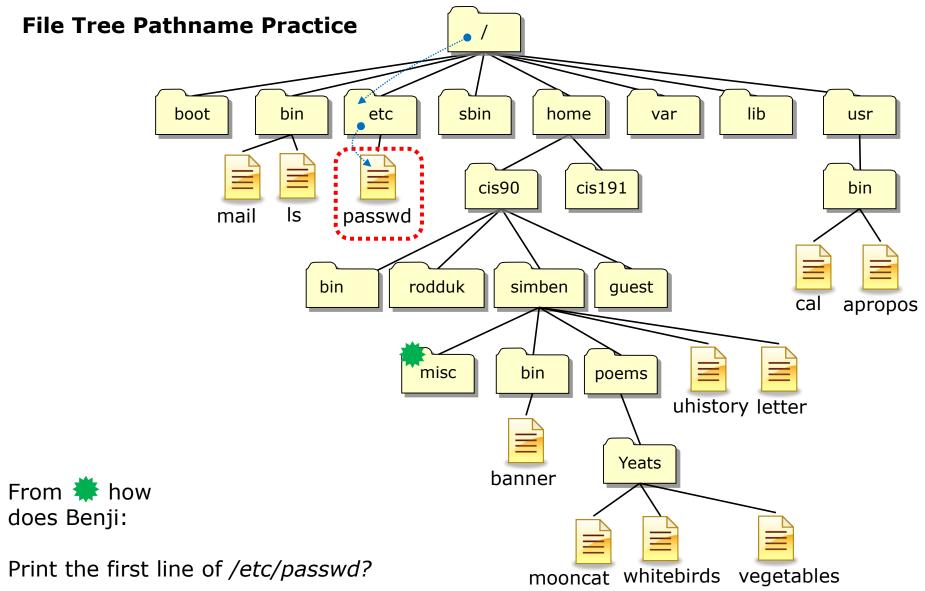

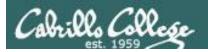

Other answers are also acceptable

From # how does Benji:

Print the first line of /etc/passwd?

head -n<number> <pathname>

or head -n1 /etc/passwd

or head -n1 ../../../etc/passwd

Both these answers are correct

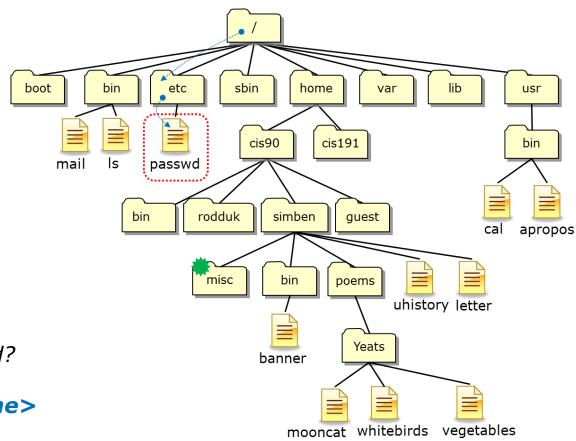

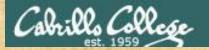

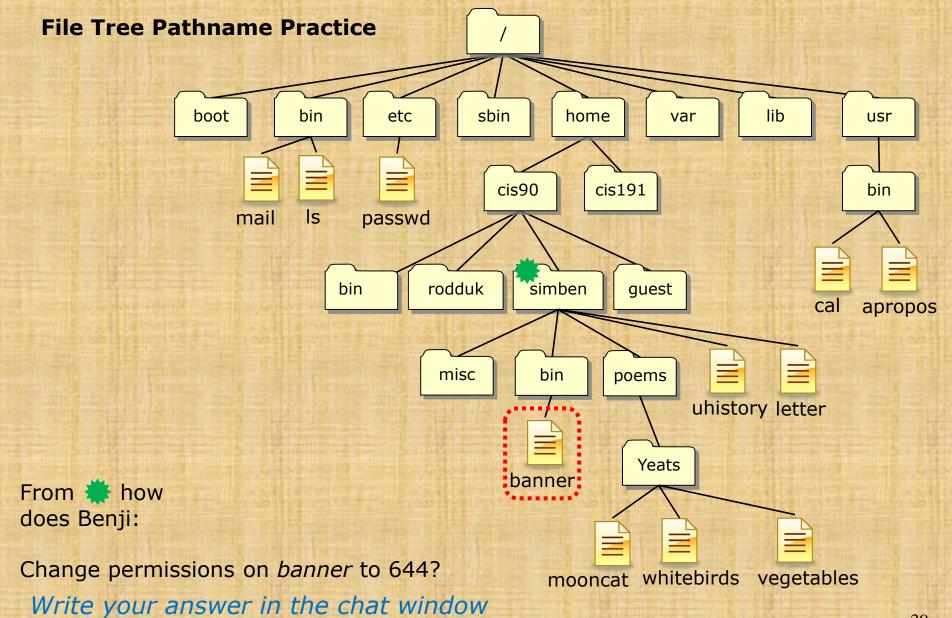

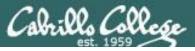

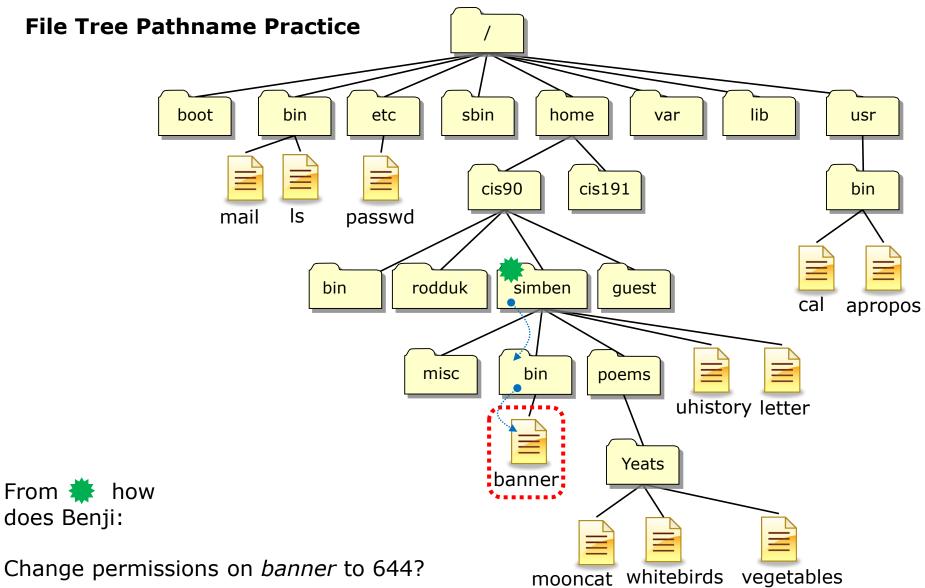

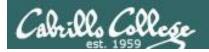

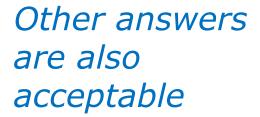

From # how does Benji:

Change permissions on banner to 644?

chmod <permissions> <pathname>

or chmod 644 bin/banner

or chmod 644 /home/cis90/simben/bin/banner

Both these answers are correct

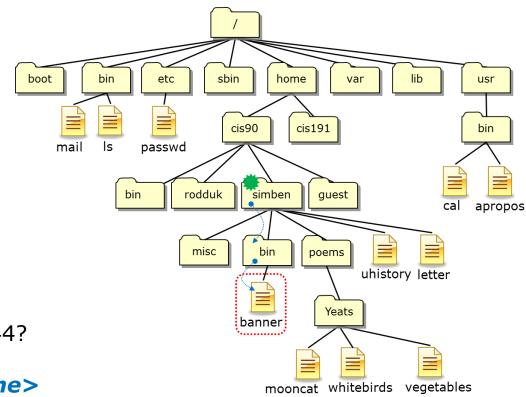

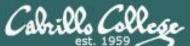

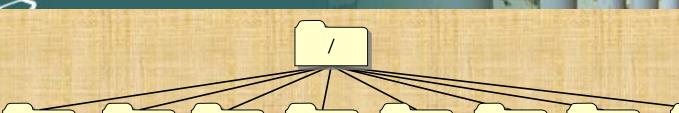

From \* how does Benji change permissions on:

boot

- 1. His jobs/ directory
- 2. The four sub-directories under jobs/

to full permissions for the owner, read & execute for group and none for others?

Write your answer in the chat window

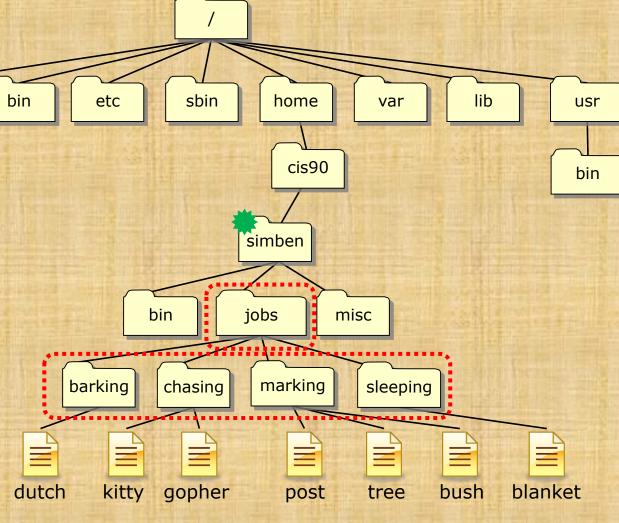

You can make your own jobs directory by issuing:

cd tar xvf ../depot/jobs.tar

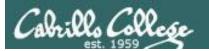

#### This works

chmod 750 jobs cd jobs chmod 750 barking chmod 750 chasing chmod 750 marking chmod 750 sleeping

### So does this

chmod 750 jobs chmod 750 jobs/barking chmod 750 jobs/chasing chmod 750 jobs/marking chmod 750 jobs/sleeping

### And this

chmod 750 jobs
chmod 750 jobs/barking/ jobs/chasing/ jobs/marking/ jobs/sleeping/

### This is better though

chmod 750 jobs chmod 750 jobs/\*

I like this the best!
chmod 750 jobs jobs/\*

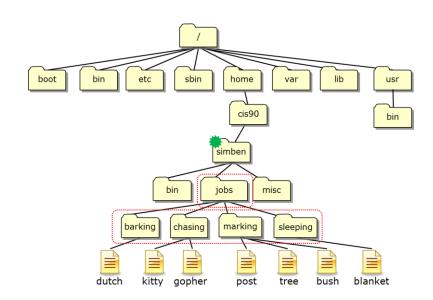

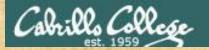

dutch

kitty

gopher

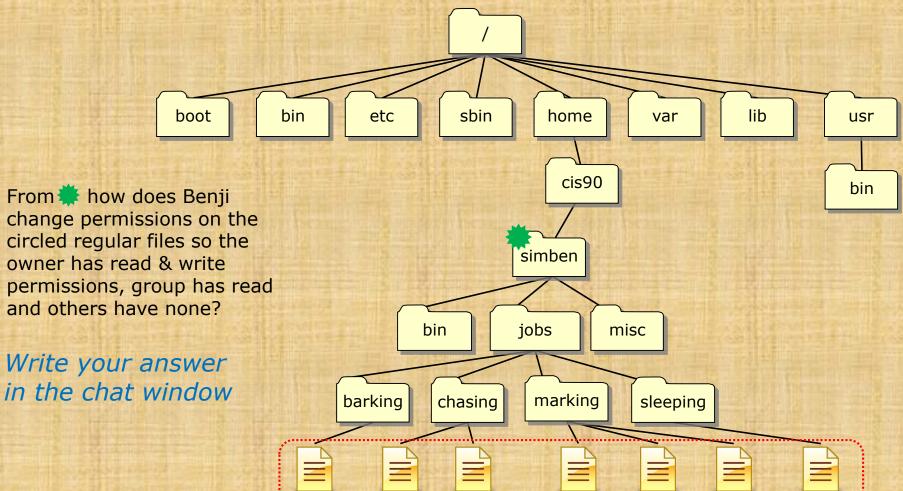

post

blanket

bush

tree

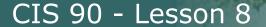

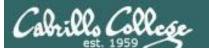

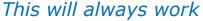

cd jobs cd barking chmod 640 dutch cd ... cd chasing chmod 640 kitty chmod 640 gopher cd .. cd marking chmod 640 post chmod 640 tree chmod 640 bush cd ... cd sleeping chmod 640 blanket cd

### This works too

cd jobs
cd barking
chmod 640 dutch
cd ..
cd chasing
chmod 640 kitty gopher
cd ..
cd marking
chmod 640 post tree bush
cd ..
cd sleeping
chmod 640 blanket
cd

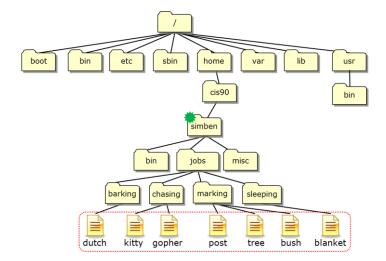

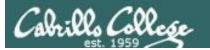

### So will this

cd jobs
cd barking
chmod 640 \*
cd ..
cd chasing
chmod 640 \*
cd ..
cd marking
chmod 640 \*
cd ..
cd sleeping
chmod 640 \*
cd

### This is better

cd jobs chmod 640 barking/\* chmod 640 chasing/\* chmod 640 marking/\* chmod 640 sleeping/\* cd ..

### I like this the best!

**chmod 640 jobs/\*/\*** 

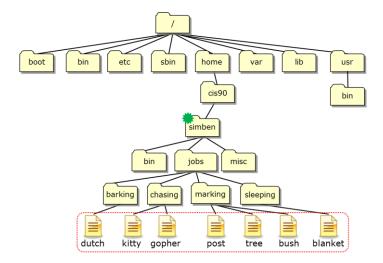

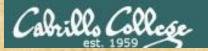

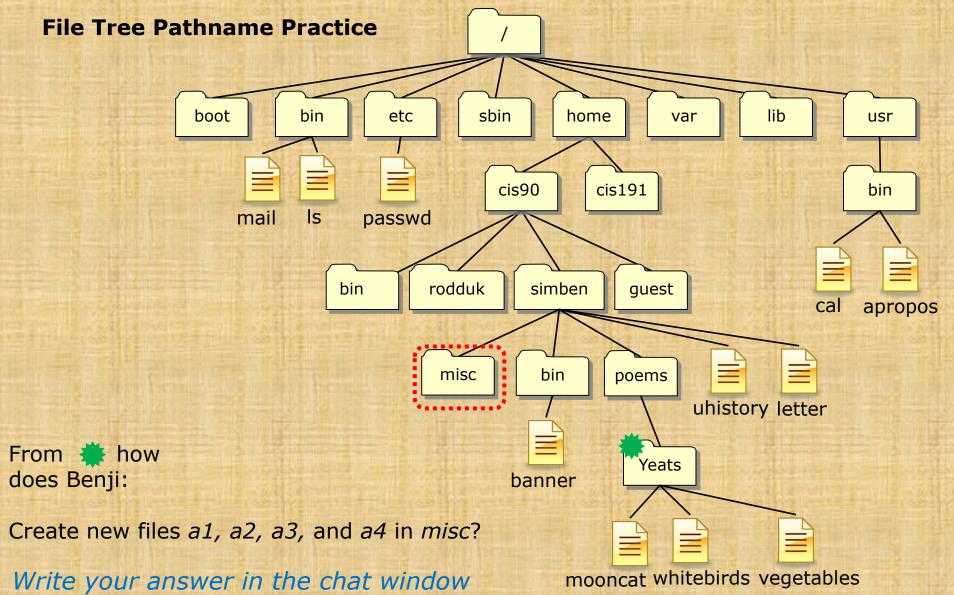

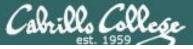

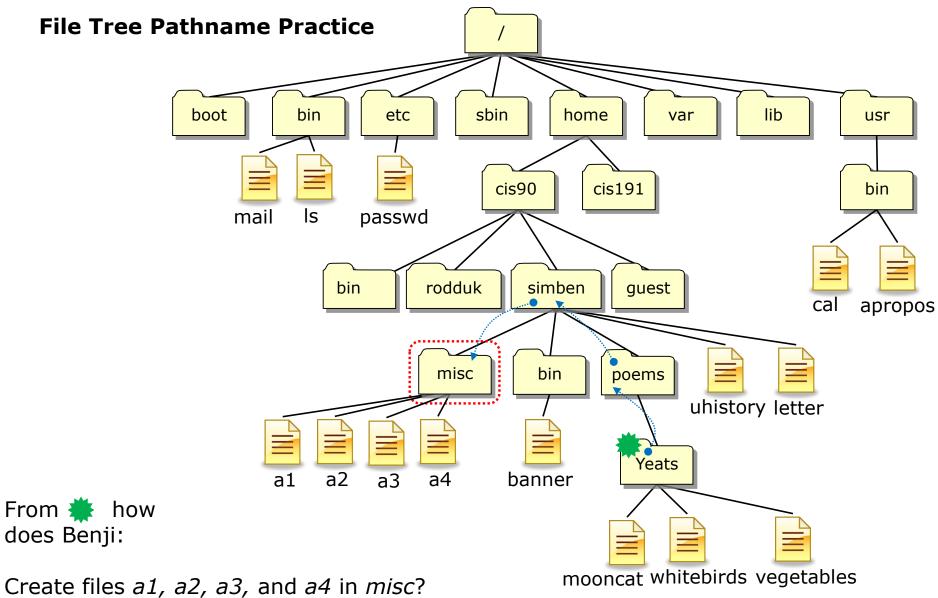

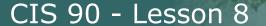

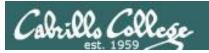

Other answers are also acceptable

From \* how does Benji:

Create files a1, a2, a3, and a4 in misc?

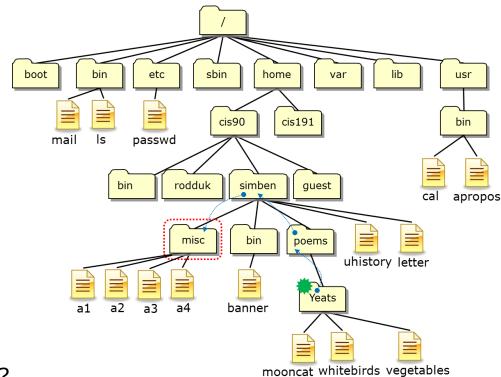

touch <pathname> <pathname> <pathname> <pathname> <pathname>

touch ../../misc/a1 ../../misc/a2 ../../misc/a3 ../../misc/a4

or touch ~/misc/a1 ~/misc/a2 ~/misc/a3 ~/misc/a4

or touch /home/cis90/simben/misc/a1 /home/cis90/simben/misc/a2 /home/cis90/simben/misc/a3 /home/cis90/simben/misc/a4 (all on one line)

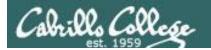

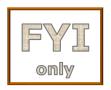

For the aspiring gurus there is an even better way to do the last operation!

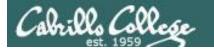

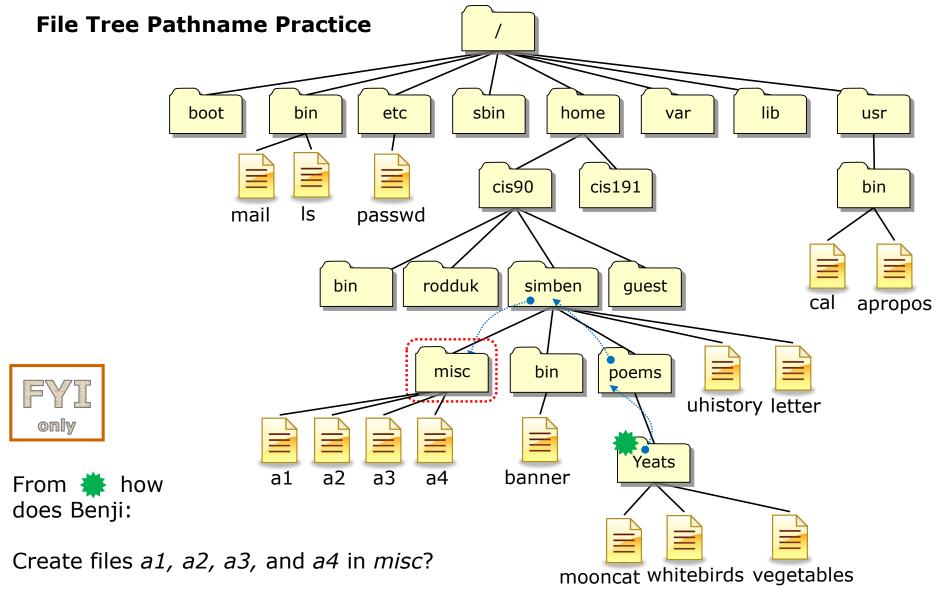

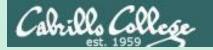

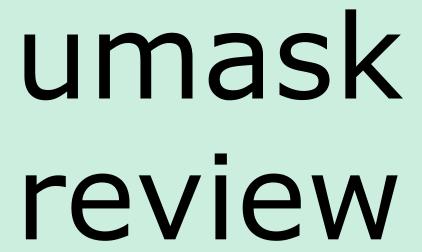

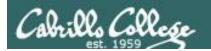

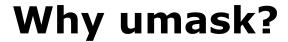

Allows users and system administrators to disable specific permissions on new files and directories when they are created.

Unlike **chmod**, it does **NOT** change the permissions on existing files or directories.

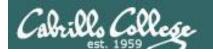

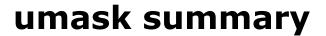

To determine permissions on a new file or directory apply the umask to the initial starting permissions:

- For new files, start with 666
- For new directories, start with 777
- For file copies, start with the permission on the source file

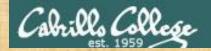

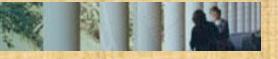

# Case 1 – a new directory

With a umask of 037 what permissions would a newly created DIRECTORY have?

Write your answer in the chat window

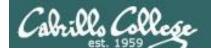

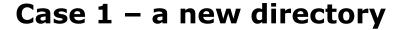

With a umask of 037 what permissions would a newly created DIRECTORY have?

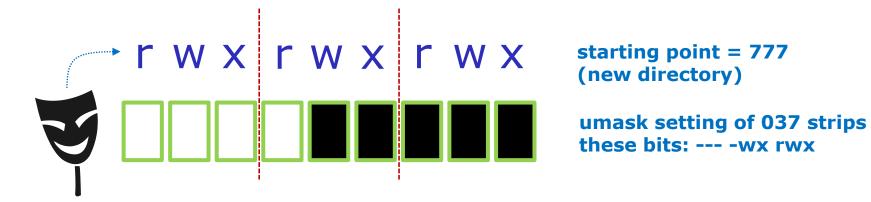

Now slide the mask up and over the starting point permissions

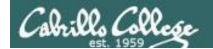

# **Case 1 – a new directory**

# With a umask of 037 what permissions would a newly created DIRECTORY have?

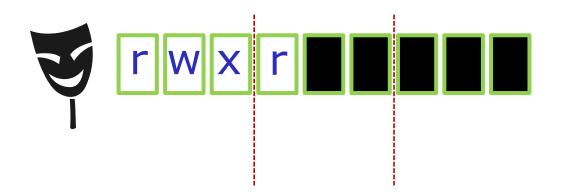

starting point = 777
(new directory)

umask setting of 037 strips these bits: --- -wx rwx

**Answer: 740** 

### Prove it to yourself on Opus-II as shown here

```
[rsimms@opus-ii ~]$ umask 037
[rsimms@opus-ii ~]$ mkdir brandnewdir
[rsimms@opus-ii ~]$ ls -ld brandnewdir/
drwxr----. 2 rsimms rsimms 6 Mar 18 16:55 brandnewdir/
7 4 0
```

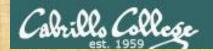

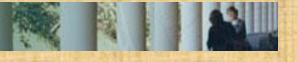

### Case 2 - new file

With a umask of 226 what permissions would a newly created FILE have?

Write your answer in the chat window

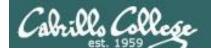

### Case 2 – new file

With a umask of 226 what permissions would a newly created FILE have?

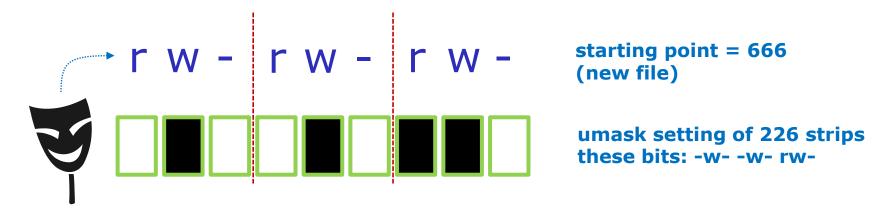

Now slide the mask up and over the starting point permissions

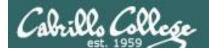

### Case 2 – new file

# With a umask of 226 what permissions would a newly created FILE have?

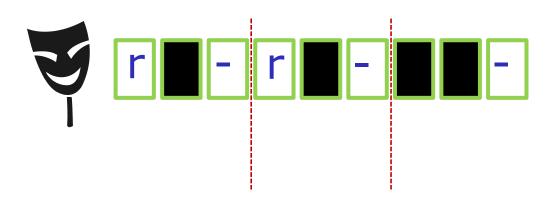

starting point = 666 (new file)

umask setting of 226 strips these bits: -w- -w- rw-

Answer: 440

### Prove it to yourself on Opus-II as shown here

```
[rsimms@opus-ii ~]$ umask 226
[rsimms@opus-ii ~]$ touch brandnewfile
[rsimms@opus-ii ~]$ ls -1 brandnewfile
-r--r---. 1 rsimms rsimms 0 Mar 18 17:08 brandnewfile
4 4 0
```

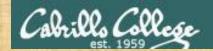

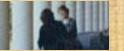

# Case 3 - file copy

If umask=055 and the *cinderella* file permissions are 643 What would the permissions be on *cinderella.bak* after: cp cinderella cinderella.bak

Write your answer in the chat window

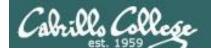

# Case 3 – file copy

If umask=055 and the *cinderella* file permissions are 643 What would the permissions be on *cinderella.bak* after: cp cinderella cinderella.bak

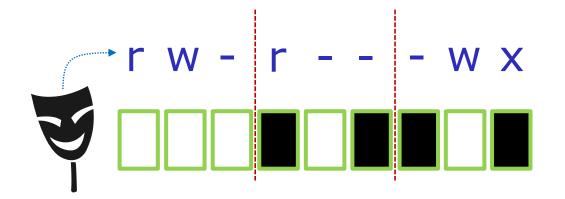

starting point = 643
(source file permissions)

umask setting of 055 strips these bits: --- r-x r-x

Now slide the mask up and over the starting point permissions

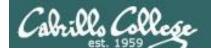

# Case 3 – file copy

If umask=055 and the *cinderella* file permissions are 643 What would the permissions be on *cinderella.bak* after: cp cinderella cinderella.bak

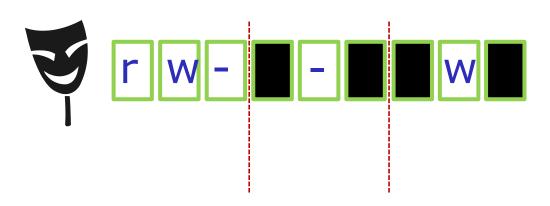

starting point = 643
(source file permissions)

umask setting of 055 strips these bits: --- r-x r-x

Answer: 602

### Prove it to yourself on Opus-II as shown here

```
[rsimms@opus-ii ~]$ chmod 643 cinderella
[rsimms@opus-ii ~]$ umask 055
[rsimms@opus-ii ~]$ cp cinderella cinderella.bak
[rsimms@opus-ii ~]$ ls -l cinderella.bak
-rw----w-. 1 rsimms rsimms 0 Mar 18 17:23 cinderella.bak
6 0 2
```

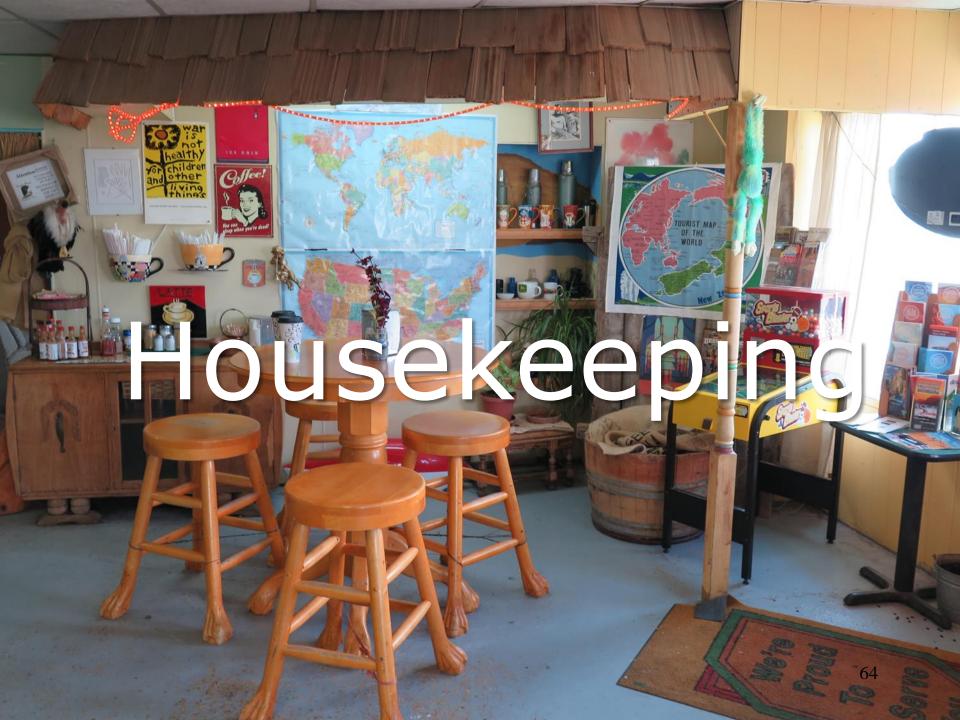

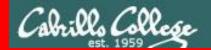

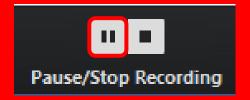

# Pause Recording

Audio Check

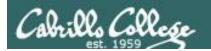

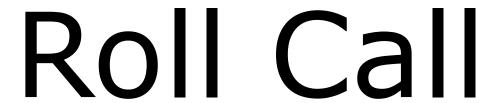

If you are watching the archived video please email me to let me know you were here.

risimms@cabrillo.edu

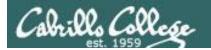

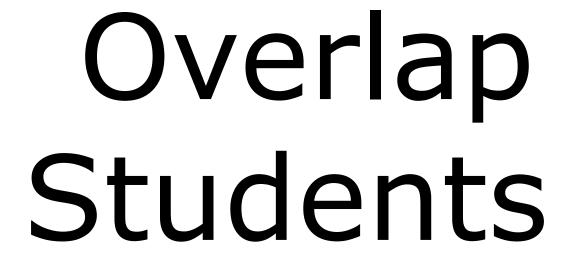

Don't forget to update the Google Docs Log when watching the recording

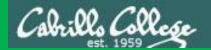

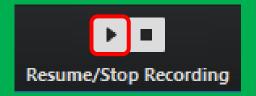

# Resume Recording

Audio Check

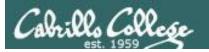

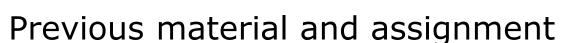

- 1. Lab 6 due 11:59PM.
- 2. Use **check6** to check your work on the lab.
- 3. Don't forget to **submit** your final Lab 6!

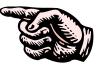

- 4. Use **verify** to view what you submitted for grading.
- 5. Five more posts due 11:59PM.
- 6. Early preview of Lab X2 is now available. This is recommended for anyone wanting more practice with pathnames.

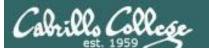

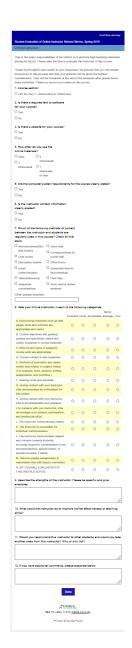

# Your turn to grade me!

- March 18th NAS Office sends online SurveyMonkey survey to all CIS 90 students. Please complete it by April 17th.
- I've added the survey link to the website Calendar page as well (see Lesson 9).
- April 3rd Department Chair (Mike) will visit our class to observe.

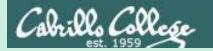

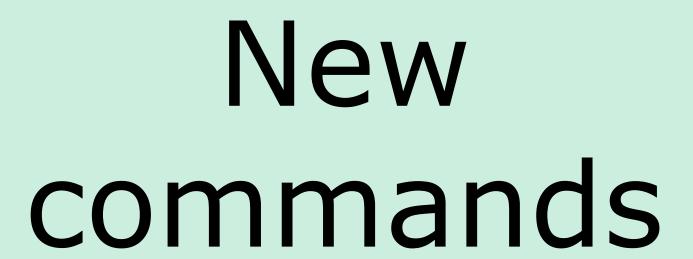

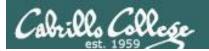

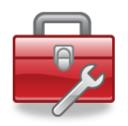

Lesson 8 commands for your toolbox

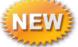

find - Find file or content of a file

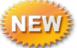

grep - "Global Regular Expression Print"

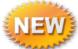

sort - sort

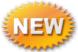

spell - spelling correction

wc - word count

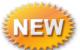

tee - split output

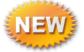

cut - cut fields from a line

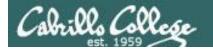

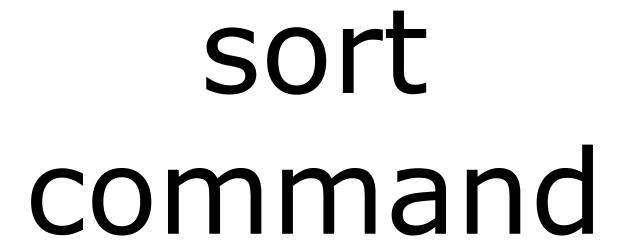

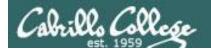

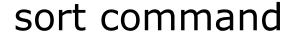

Basic syntax

(see man page for the rest of the story)

sort <options> <filepath>

The **sort** command can read lines from a file or *stdin* and sort them.

The **-r** option will do a reverse sort

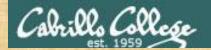

## Activity

Copy the *names* file in the *depot* directory to your home directory.

The "." means "here". This is the current directory we are in.

We will use this file in the next several examples.

Write "names file copied" into the chat window when done.

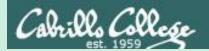

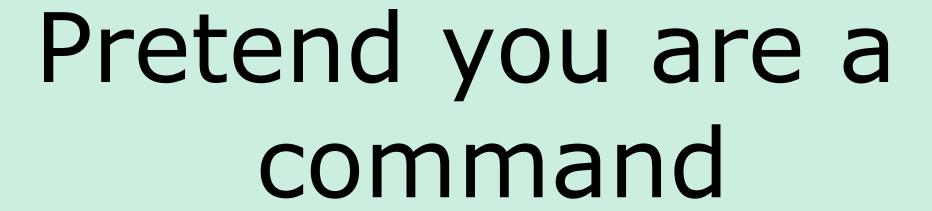

(use your great imagination)

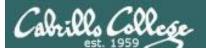

#### **Shell Steps**

- 1) Prompt
- 2) Parse
- 3) Search
- 4) Execute
- 5) Nap
- 6) Repeat

Let's visualize being the sort program and being loaded into memory and executing

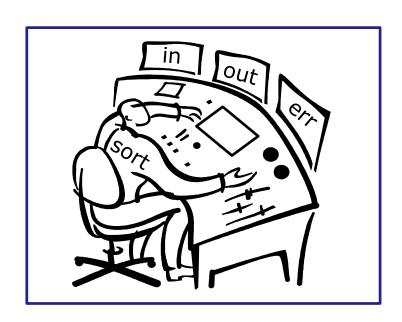

A day in the life of a process

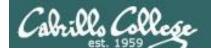

Looking around you notice there is one in tray and two out trays

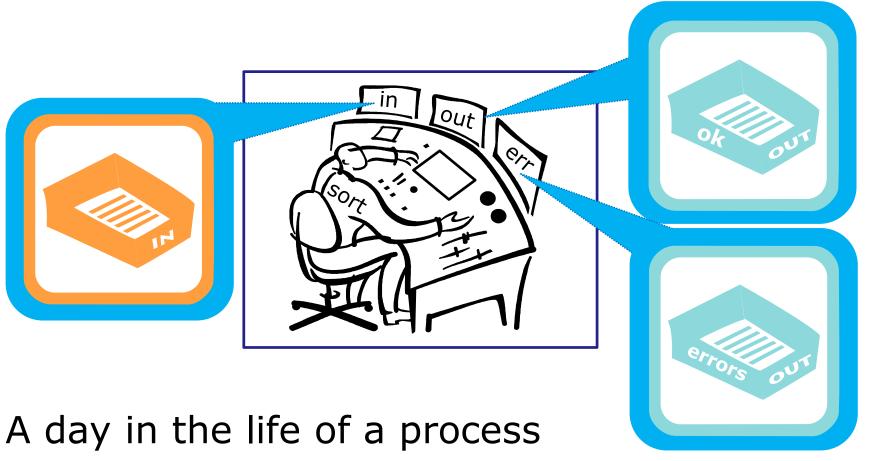

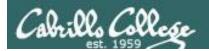

You also notice an instruction window on your desk. This is where you find out about any options or arguments the shell passes on to you.

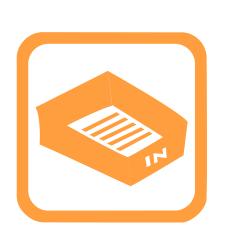

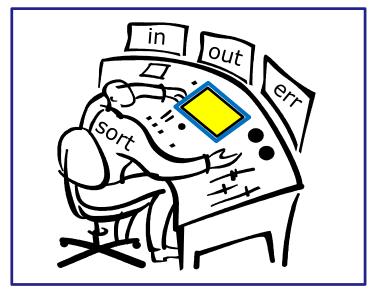

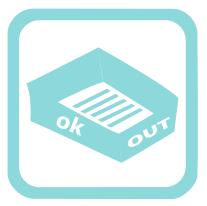

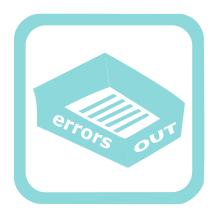

A day in the life of a process

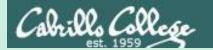

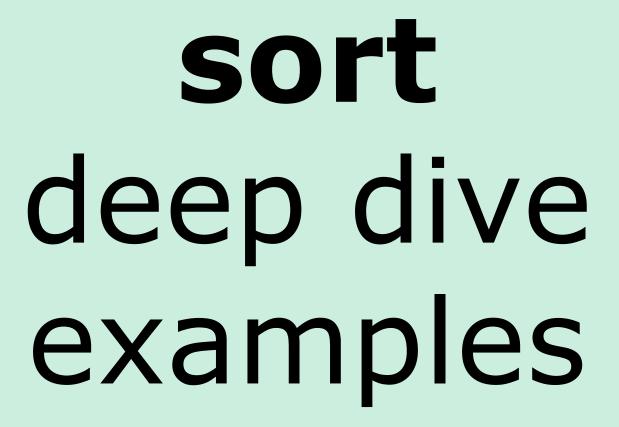

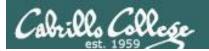

# **sort** < good filepath >

```
/home/cis90/simben $ sort names
benji
duke
homer
star
/home/cis90/simben $
```

One argument which is a filename

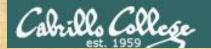

## Activity

The **sort** command with a filename argument.

```
/home/cis90/simben $ cat names
duke
benji
star
homer

/home/cis90/simben $ sort names
benji
duke
homer
star
```

The sort command will sort the lines in a file and output the sorted lines.

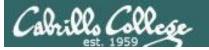

#### **Shell Steps**

- 1) Prompt
- 2) Parse
- 3) Search
- 4) Execute
- 5) Nap
- 6) Repeat
- 1. Prompt string is: "/home/cis90/simben \$ "
- 2. Parsing results:
  - command = sort.
  - no options
  - 1 argument = "names"
  - no redirection
- 3. Search user's path and locate the sort program in /bin
- 4. Sort loaded into memory and execution begins

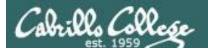

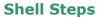

- 1) Prompt
- 2) Parse
- 3) Search
- 4) Execute
- 5) Nap
- 6) Repeat

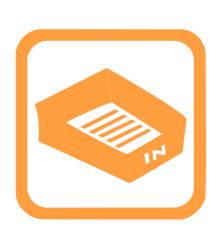

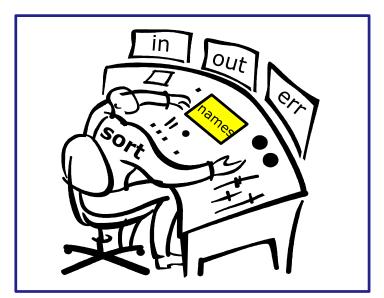

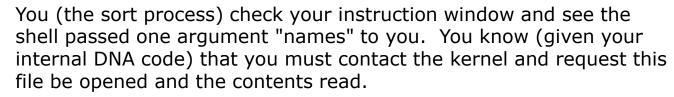

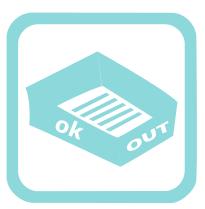

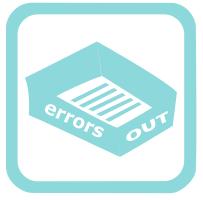

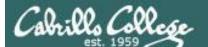

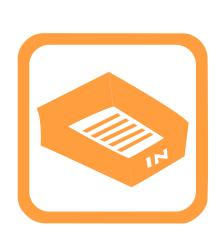

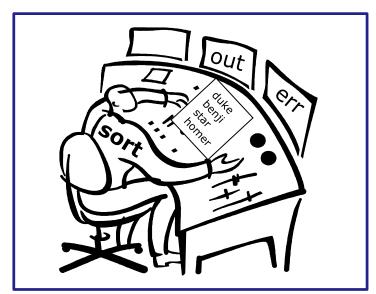

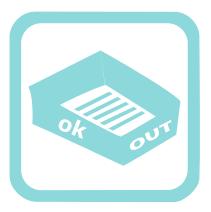

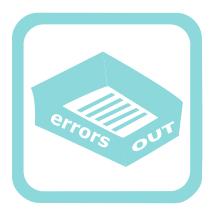

Note: Once the names file is opened you read in each line one at a time until you reach the EOF (End of File).

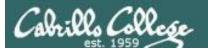

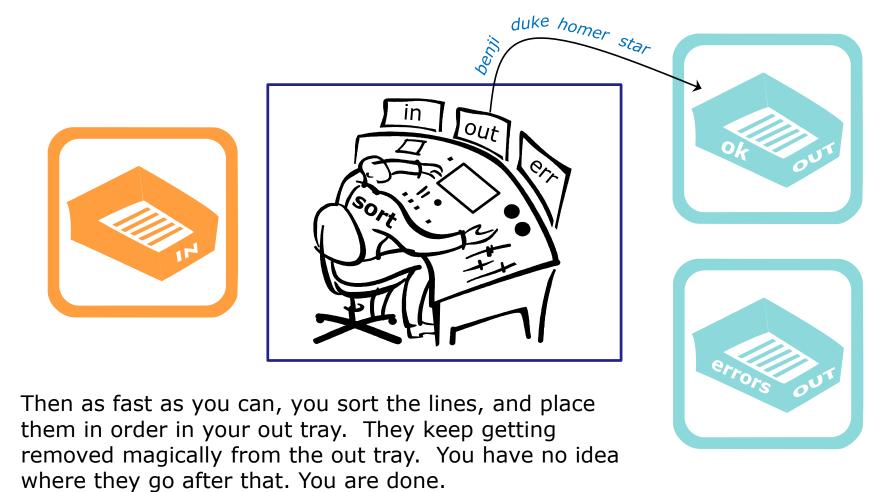

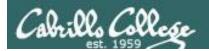

# sort (no arguments)

```
/home/cis90/simben $ sort
kayla
                                     No arguments
sky
                                     specified
bella
benji
charlie
                 EOF
bella
benji
charlie
kayla
sky
                                               88
/home/cis90/simben $
```

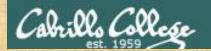

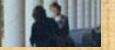

## Activity

The **sort** command with no arguments.

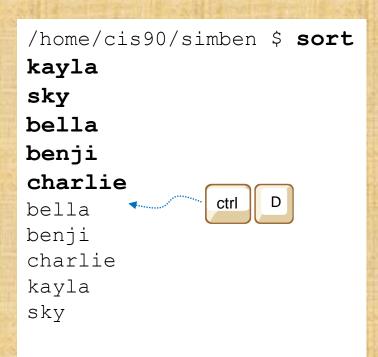

If no filename was specified, **sort** will read input from the keyboard

Ctrl-D specifies the EOF (End Of File).

After sort receives the EOF it sorts the lines and outputs them

Write "input sorted" into the chat window when done.

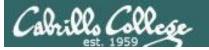

/home/cis90/simben \$ sort

#### **Shell Steps**

- 1) Prompt
- 2) Parse
- 3) Search
- 4) Execute
- 5) Nap
- 6) Repeat
- 1. Prompt string is: "/home/cis90/simben \$ "
- 2. Parsing results:
  - command = sort.
  - no options
  - no arguments
  - no redirection
- 3. Search user's path and locate the sort program in /bin
- 4. Sort loaded into memory and execution begins

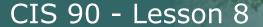

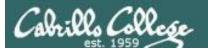

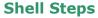

- 1) Prompt
- 2) Parse
- 3) Search
- 4) Execute
- 5) Nap
- 6) Repeat

/home/cis90/simben \$ sort

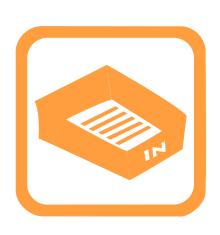

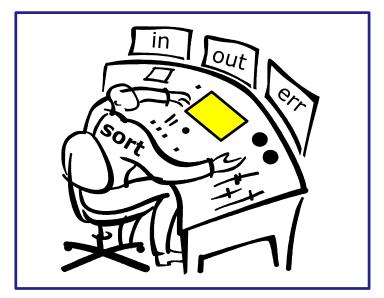

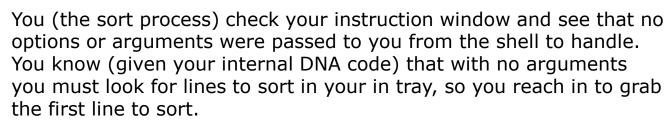

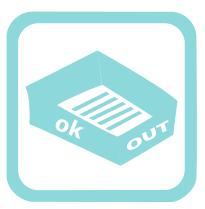

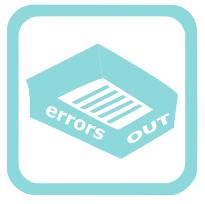

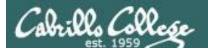

/home/cis90/simben \$ sort kayla sky bella charlie benji bella sky tovo benji charlie

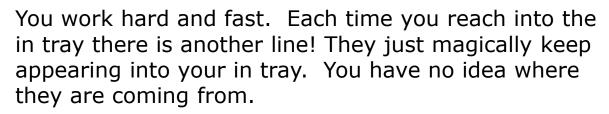

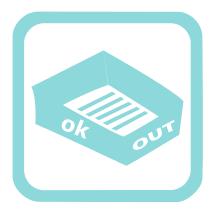

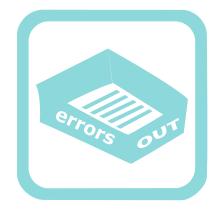

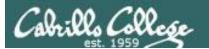

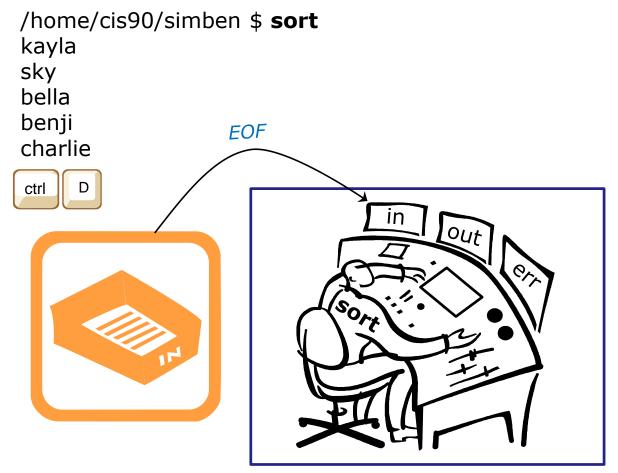

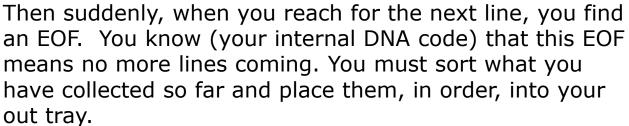

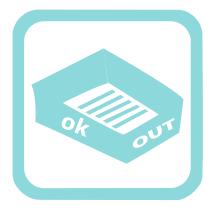

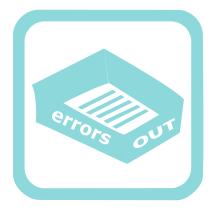

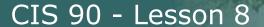

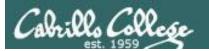

bella benji charlie kayla sky /home/cis90/simben \$

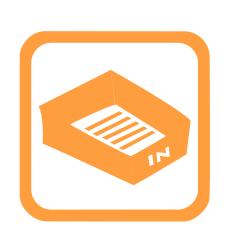

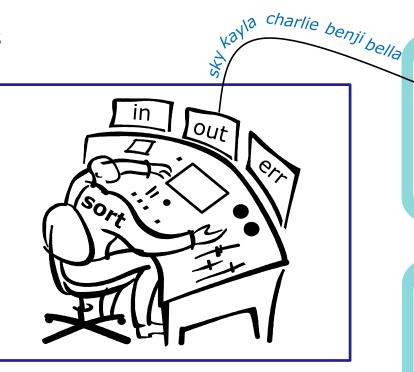

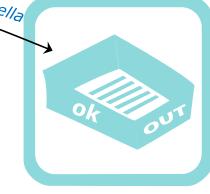

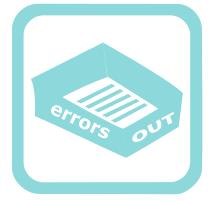

As fast as you can, you sort them, and place then in order in your out tray. They keep getting removed magically from the out tray. You have no idea where they go after that. You are done.

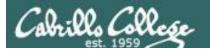

# sort < bad filepath >

```
No such file
```

/home/cis90/simben \$ sort bogus
sort: open failed: bogus: No such file or directory
/home/cis90/simben \$

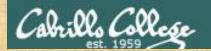

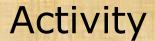

The **sort** command with a bad argument.

```
/home/cis90/simben $ sort bogus
sort: open failed: bogus: No such file or directory
/home/cis90/simben $
```

The sort program will try and open the file it receives as an argument and print an error message if the file does not exist

Write "sort failed" into the chat window when done.

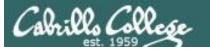

## /home/cis90/simben \$ sort bogus

#### **Shell Steps**

- 1) Prompt
- 2) Parse
- 3) Search
- 4) Execute
- 5) Nap
- 6) Repeat
- 1. Prompt string is: "/home/cis90/simben \$ "
- 2. Parsing results:
  - command = sort.
  - no options
  - 1 argument = bogus
  - no redirection
- 3. Search user's path and locate the sort program in /bin
- 4. Sort command loaded into memory and execution begins

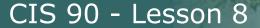

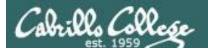

### /home/cis90/simben \$ sort bogus

#### **Shell Steps**

- 1) Prompt
- 2) Parse
- 3) Search
- 4) Execute
- 5) Nap
- 6) Repeat

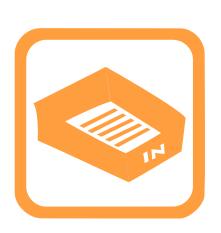

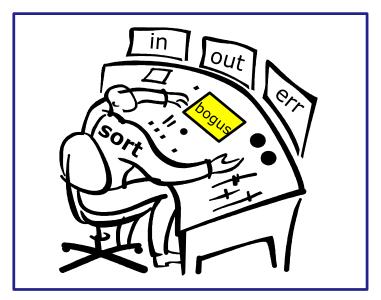

You check the instruction window and notice the shell passed you one argument: "bogus". You know (given your internal DNA code) that you must contact the kernel and request this file be opened.

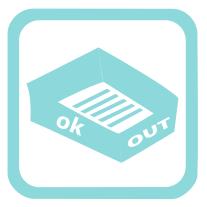

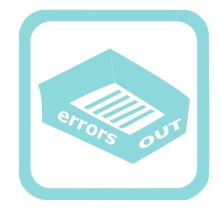

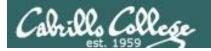

/home/cis90/simben \$ **sort bogus** sort: open failed: bogus: No such file or directory

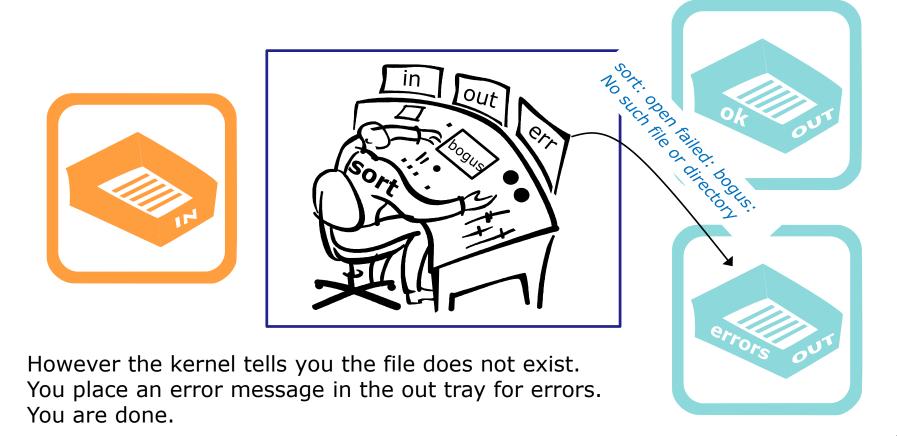

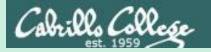

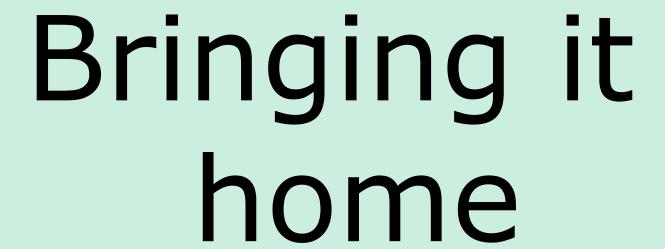

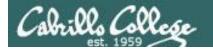

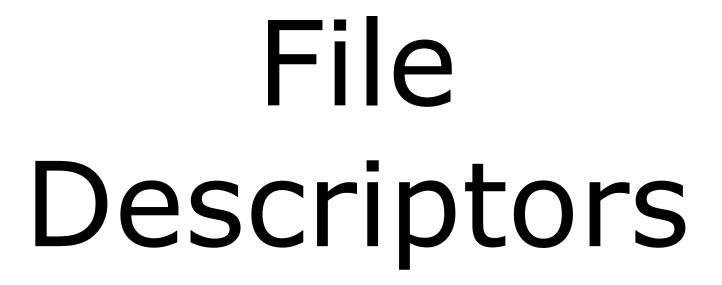

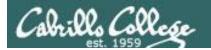

## Input and Output

File Descriptors

Every process is given three open files upon its execution. These open files are inherited from the shell.

#### stdin

Standard Input (0)

defaults to the user's terminal keyboard

#### stdout

Standard Output (1)

defaults to the user's terminal screen

#### stderr

Standard Error (2)

defaults to the user's terminal screen

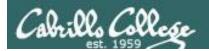

### Ok, lets make the visualization a little more realistic

The in and out trays are really the three open file descriptors inherited from the shell: stdin (0), stdout (1) and stderr (2).

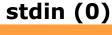

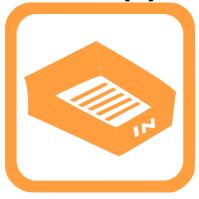

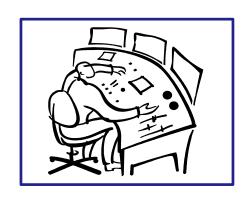

stdout (1)

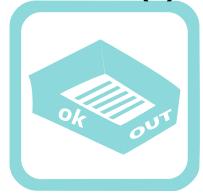

stderr (2)

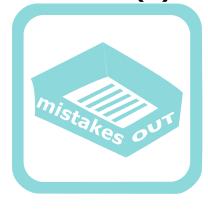

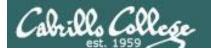

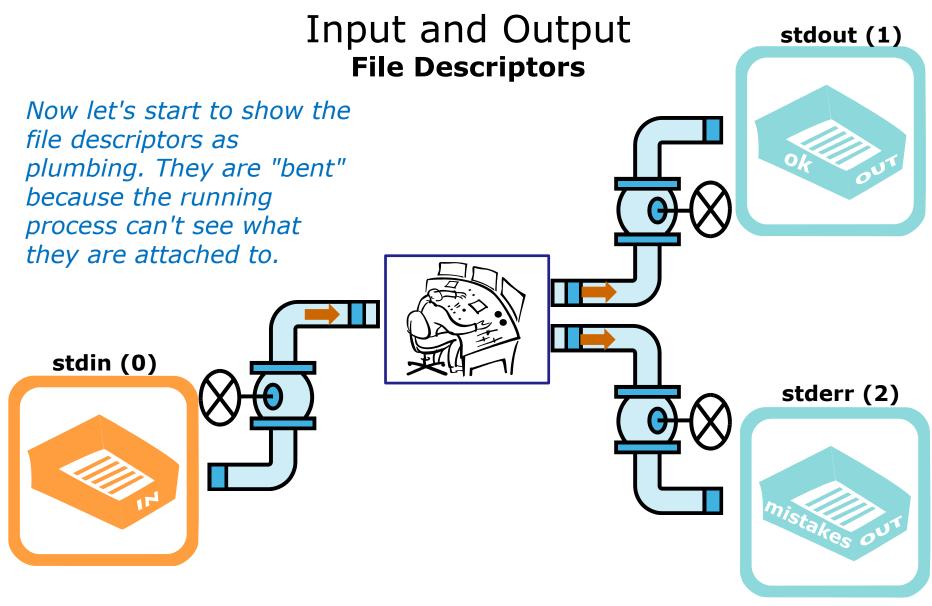

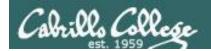

## Input and Output Loaded Process

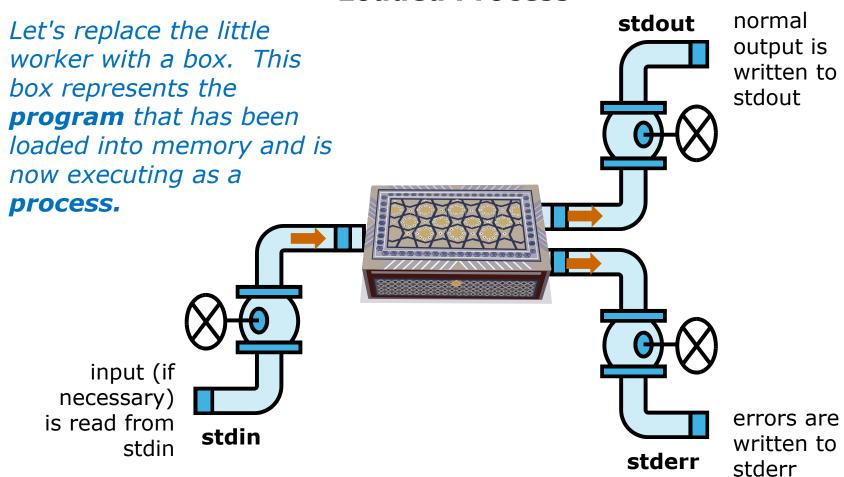

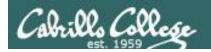

# Input and Output **Default I/O devices**

Finally, lets show the default devices the plumbing is attached to.

stdin

By default is attached to the user's terminal device (keyboard)

By default is attached to the user's terminal device (screen)

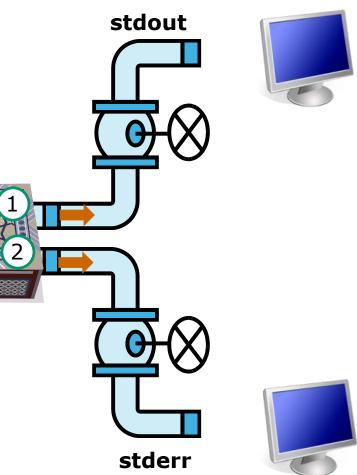

By default is attached to the user's terminal device (screen)

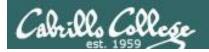

## The sort example again with no arguments

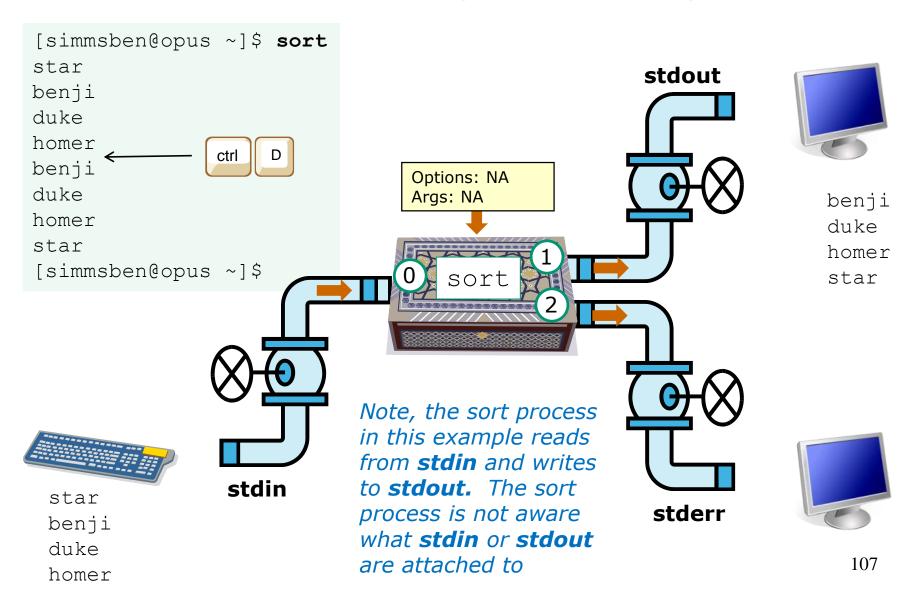

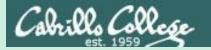

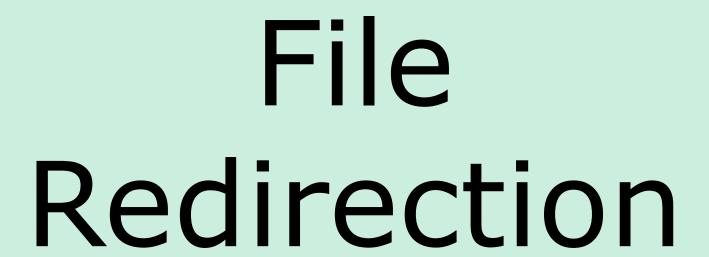

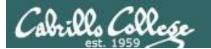

Life would be **BORING** if **stdin** was always attached to your terminal device (keyboard), and **stdout** and **stderr** to your terminal device (screen)!

It would be much more **EXCITING** if we could change where input comes from or where the output goes!

/dev/pts/xx stdin

defaults to the user's terminal keyboard

defaults to the user's terminal screen

stdout

/dev/pts/xx

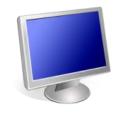

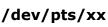

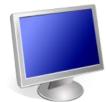

defaults to the user's terminal screen

stderr

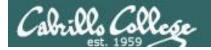

# Input and Output File Redirection

Let's look at the sort example again

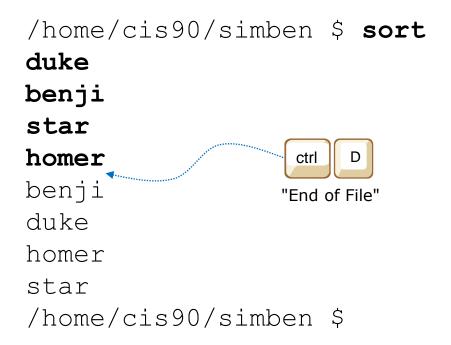

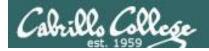

# Input and Output

File Redirection

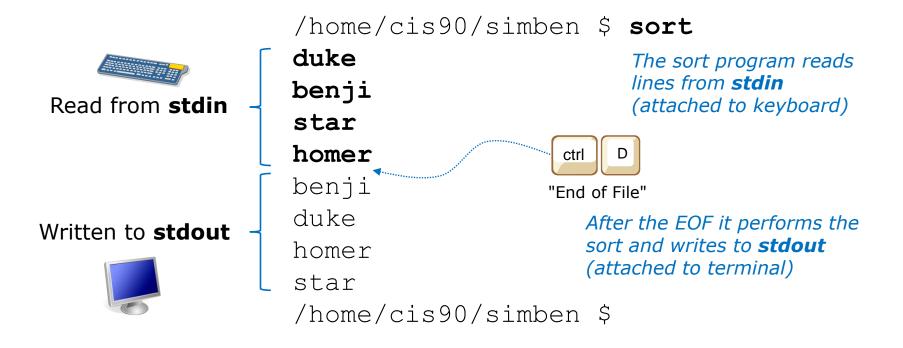

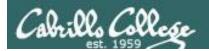

homer

#### sort command (no arguments)

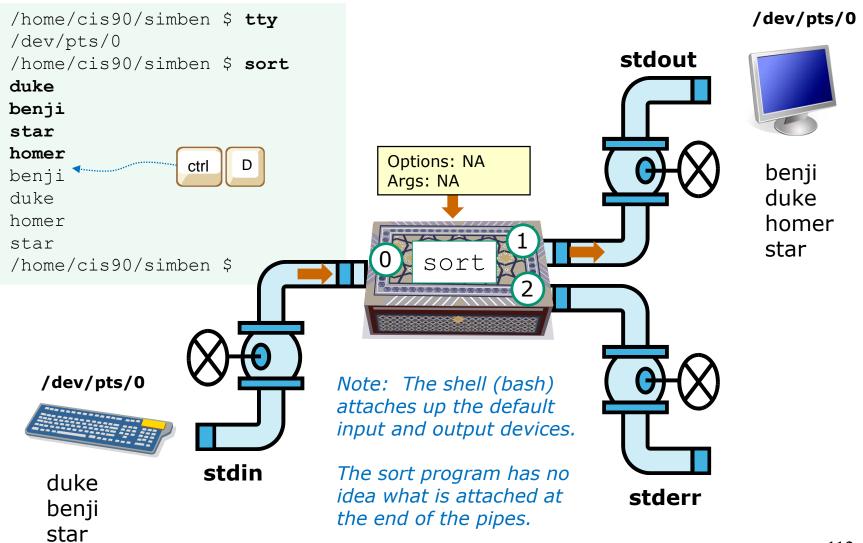

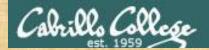

# Activity

#### Input and sort some names of dogs.

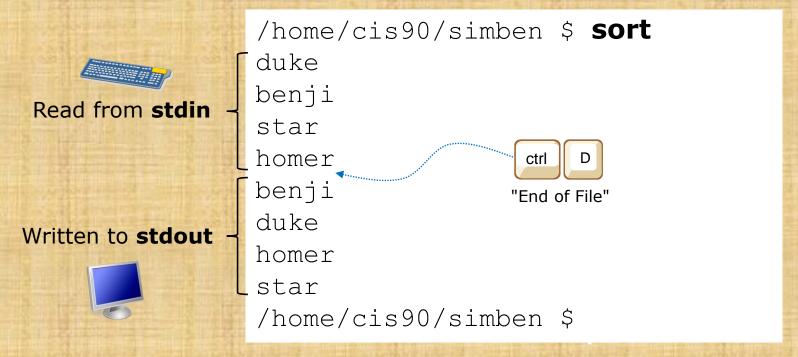

When YOU do this. What specific device (e.g. /dev/pts/xx) is stdin and stdout attached to?

Write your answer in the chat window.

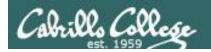

#### Input and Output

File Redirection

The input and output of a program can be **redirected** from and to other files using <, >, 2> and >>:

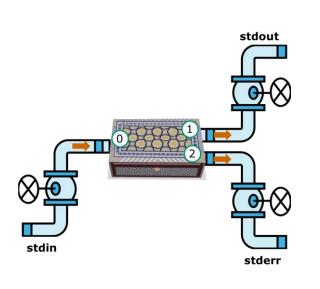

**0<** pathname

To redirect **stdin** (either 0< or just <)

> pathname

To redirect **stdout** (either 1> or just >)

**2>** pathname

To redirect **stderr** 

>> pathname

To redirect **stdout** and append

#### Notes:

- The "pathname" above is either an absolute or relative pathname.
- The space between the redirection character and the pathname is optional.

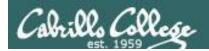

# No arguments, redirecting stdout

```
stdout has been
sort just reads from stdin
                                  redirected to the file
and writes to stdout
                                      dogsinorder
[simmsben@opus ~]$ sort > dogsinorder
duke
                                   If the file dogsinorder does not exist, it is
benji
                                   created. If it does exist it is emptied!
star
homer
[simmsben@opus ~]$ cat dogsinorder
benji
duke
homer
star
[simmsben@opus ~]$
                                                                 115
```

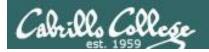

#### No arguments, redirecting stdout

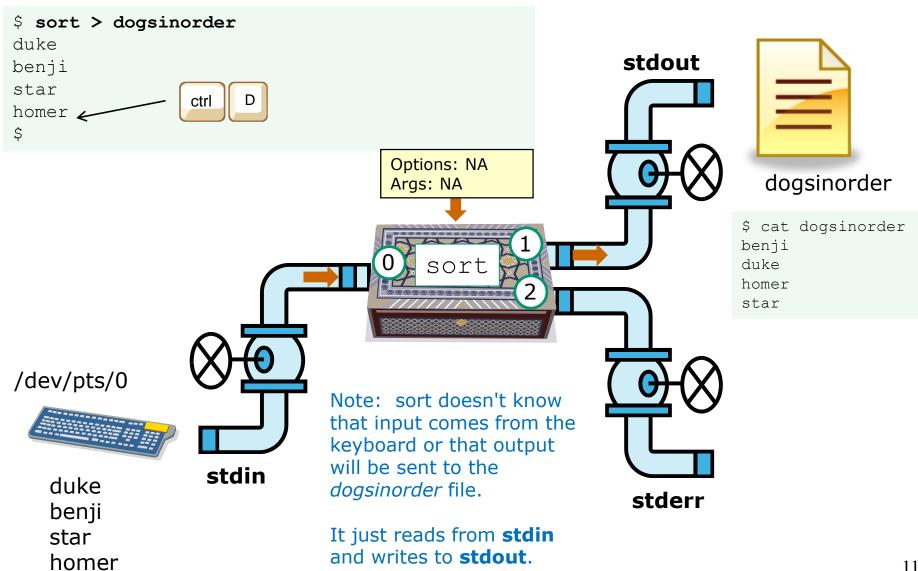

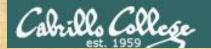

# Now you try it

Redirect the output from sort to a file named dogsinorder.

```
[simmsben@opus-ii ~]$ sort > dogsinorder
duke
benji
star
              ctrl
homer
[simmsben@opus-ii ~]$ cat dogsinorder
benji
duke
homer
star
[simmsben@opus-ii ~]$
```

Write "sorted" into the chat windows when finished

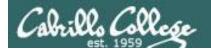

## No arguments, redirecting stdin and stdout

```
[simben@opus ~] $ cat dogsinorder
```

benji
duke
homer
star
[simben@opus ~]\$

Note: The bash shell handles the command line parsing and redirection. The sort command has no idea what **stdin** or **stdout** are attached to.

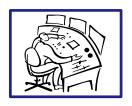

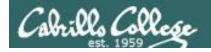

# No arguments, redirecting stdin and stdout

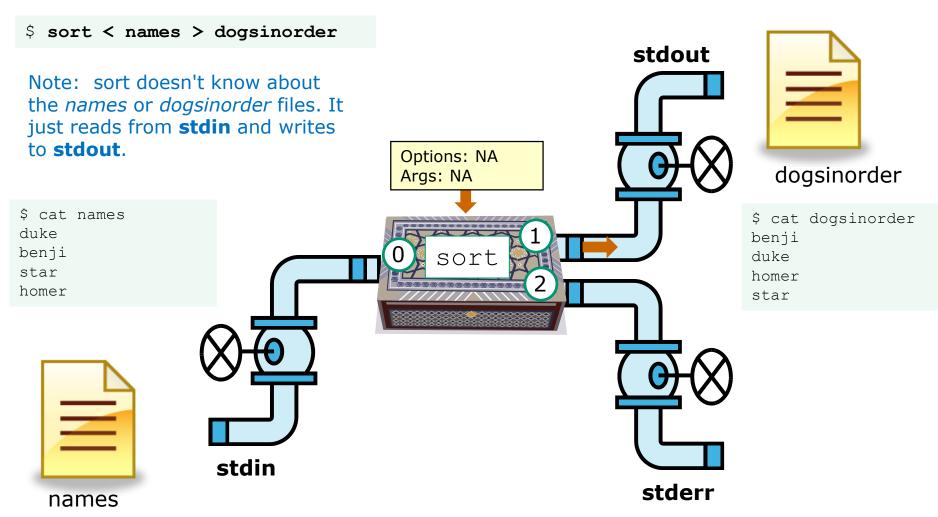

In this example, sort is getting it's input from **stdin**, which has been redirected to the *names* file

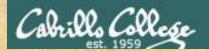

# Now you try it

```
[simben@opus-ii ~]$ cat names
duke
benji
star
homer
[simben@opus-ii ~]$ sort < names > dogsinorder
[simben@opus-ii ~]$ cat dogsinorder
benji
duke
homer
star
[simben@opus-ii ~]$
```

Does the **sort** program know that its input came from the *names* file or its output went to the *dogsinorder* file?

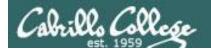

## One argument, redirecting stdout

The *names* file is parsed as an **argument** and is passed to the sort process to handle.

Output written to **stdout** is redirected to the file *dogsinorder*.

The shell, not the sort program, opens the *dogsinorder* file.

Корисне для наступного вікторини!

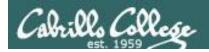

names file

#### One argument, redirecting stdout

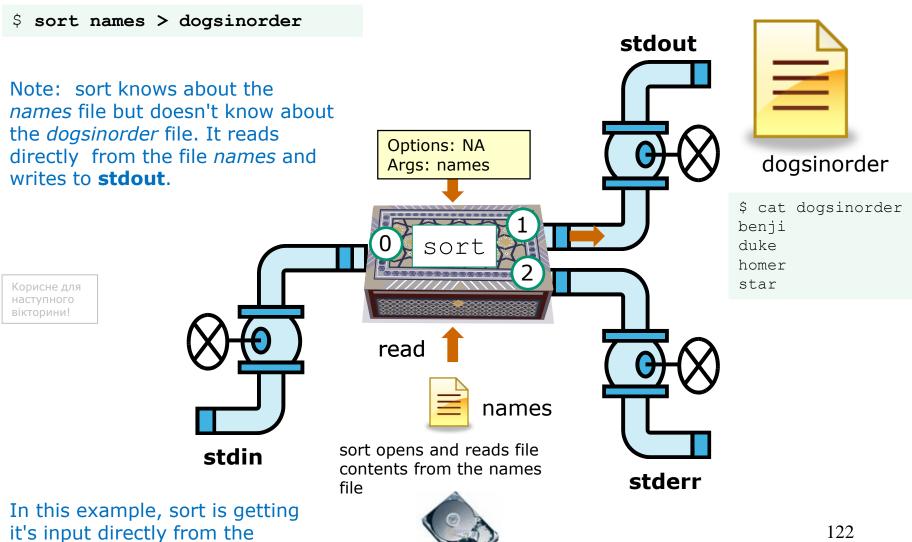

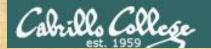

# Now you try it

```
[simben@opus-ii ~]$ sort names > dogsinorder
[simben@opus-ii ~]$ cat dogsinorder
benji
duke
homer
star
[simben@opus-ii ~]$
```

Does the **sort** program know that its input came from the names file?

Put your answer in the chat window.

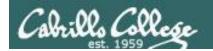

# One option, one argument, redirecting stdout

```
names is parsed as an
                              argument and passed to the
                              sort command
     specifying an option
     (for reverse order) ----
                                            sort writes to stdout, which is
                                            redirected to the file dogsinorder
[simben@opus ~] $ sort -r names > dogsinorder
[simben@opus ~]$ cat dogsinorder
                                            The shell opens the dogsinorder
star
                                            file. The sort process is not aware
homer
            This -r option does the sort in
                                            that output is redirected there.
duke
            reverse order
benji
[simben@opus ~]$
```

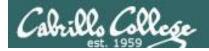

#### One option, one argument, redirecting stdout

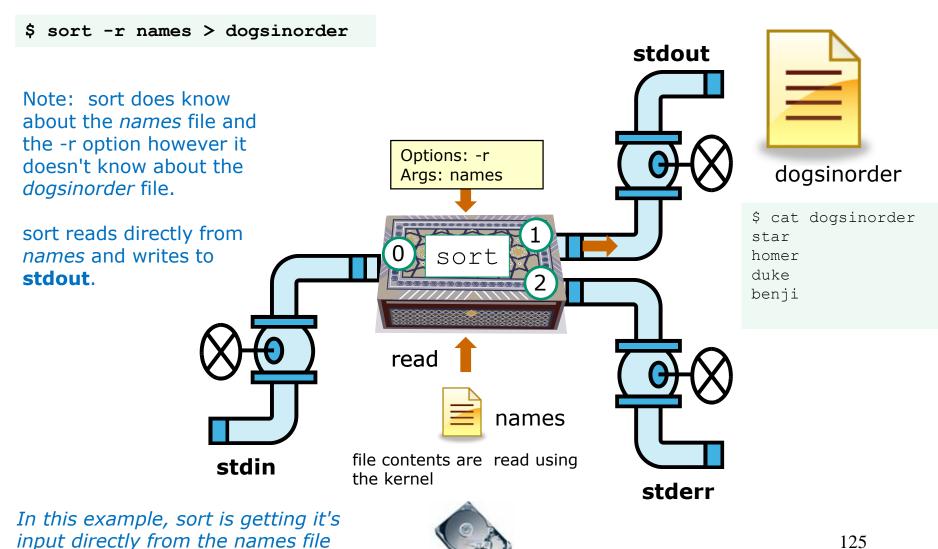

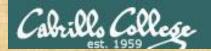

# Now you try it

```
/home/cis90/simben $ sort -r names > dogsinorder
/home/cis90/simben $ cat dogsinorder
star
homer
duke
benji
/home/cis90/simben $
```

Does the **sort** program know that its output is going to the *dogsinorder* file?

Put your answer in the chat window

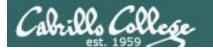

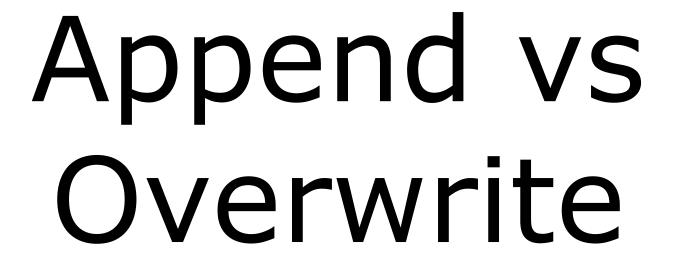

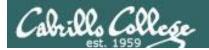

## > (overwrites) vs >> (appends)

```
[simben@opus ~]$ echo "Hello World" > message
[simben@opus ~]$ cat message
Hello World
[simben@opus ~]$ echo "Hello Universe" >> message
[simben@opus ~]$ cat message
Hello World
                                          >> does not empty
Hello Universe
                                                file, just appends to
                                                the end
[simben@opus ~] $ echo "Oops" > message
[simben@opus ~]$ cat message 🔪
Oops
                                      > empties then
[simben@opus ~]$ > message
                                      overwrites anything
[simben@opus ~]$ cat message
                                      already in the file!
[simben@opus ~]$
```

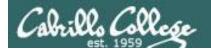

## 2> (overwrites) vs 2>> (appends)

```
/home/cis90/simben $ ls bogus 2> errors
/home/cis90/simben $ cat errors
ls: cannot access bogus: No such file or directory
/home/cis90/simben $ ls crud 2> errors
/home/cis90/simben $ cat errors
ls: cannot access crud: No such file or directory
```

2> causes the file errors to be emptied and overwritten with error output

```
/home/cis90/simben $ ls bogus 2> errors
/home/cis90/simben $ ls crud 2>> errors
/home/cis90/simben $ cat errors
ls: cannot access bogus: No such file or directory
ls: cannot access crud: No such file or directory
/home/cis90/simben $
```

2>> appends error output to the errors file

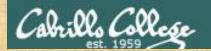

## Activity

```
echo "I am $LOGNAME" > mystuff

echo -n "My terminal device is: " >> mystuff

tty >> mystuff

cat mystuff
```

The -n option on echo suppresses the ending newline character

Copy and paste the output of the cat command into the chat window

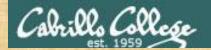

## Activity

echo oops > mystuff
cat mystuff

Copy and paste the output of the cat command into the chat window

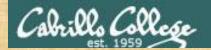

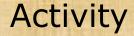

> mystuff
cat mystuff

Copy and paste the output of the cat command into the chat window (better put quotes around it)

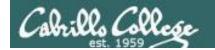

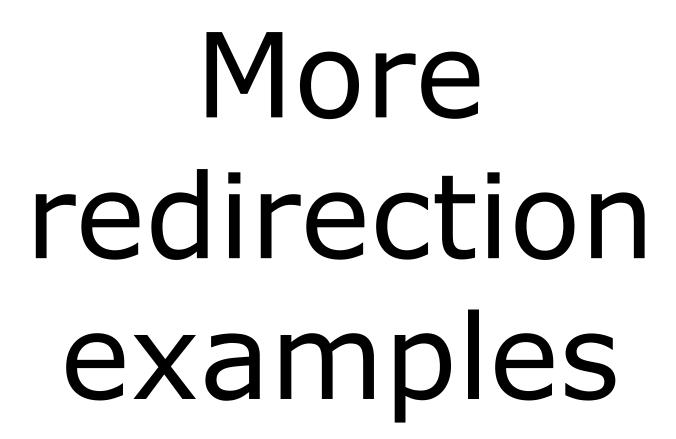

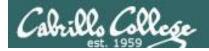

#### Example 1

#### Redirecting stdout to another terminal device

#### /dev/pts/0

```
[simben@opus ~]$ cat names
duke
benji
star
homer
[simben@opus ~]$ tty
/dev/pts/0
[simben@opus ~]$ sort names > /dev/pts/1
[simben@opus ~]$
```

Note, everything in UNIX is a file so we can even redirect to another terminal

#### /dev/pts/1

```
[simben@opus ~]$ tty

[/dev/pts/1]
[simben@opus ~]$ benji

duke
homer
star
```

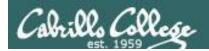

### Now visualize what is going on

\$ sort names > /dev/pts/1

The **sort** command is loaded into memory and runs as a process. The **sort** process does NOT use **stdin** for input. Instead it uses the command line argument (names) parsed by the shell as input. It treats this as a file which it opens and inputs the contents to be sorted. It then writes the sorted output to **stdout** which is redirected to the terminal device /dev/pts/1.

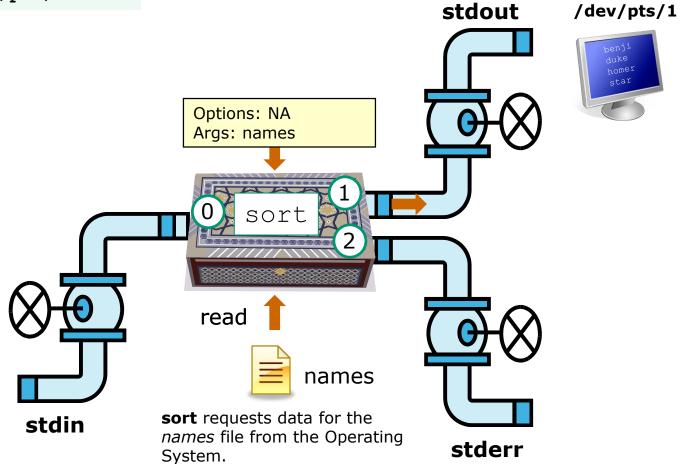

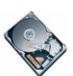

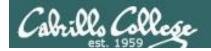

# Example 2 Redirecting stdout to a file

```
/home/cis90/simben $ stat /home > summary
/home/cis90/simben $ cat summary
 File: '/home'
                   Blocks: 0 IO Block: 4096
 Size: 162
                                                       directory
Device: fd02h/64770d Inode: 64
                                  Links: 13
Access: (0755/drwxr-xr-x) Uid: ( 0/ root) Gid: ( 0/
                                                             root)
Context: system u:object r:home root t:s0
Access: 2018-10-15 15:45:06.788355565 -0700
Modify: 2018-10-05 15:23:47.814885578 -0700
Change: 2018-10-05 15:23:47.814885578 -0700
Birth: -
/home/cis90/simben $
```

Redirecting the output of the stat command to a file named summary.

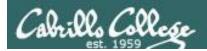

### Now visualize what is going on

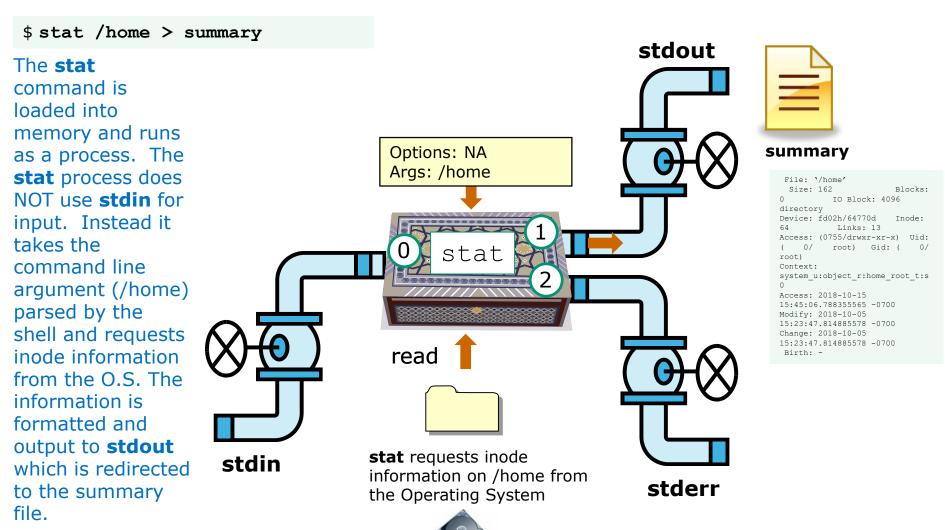

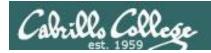

# Example 3 Redirectiong stdout and stderr

```
/home/cis90/simben $ ls -l letter log bogus > listing 2> errors
/home/cis90/simben $ cat listing
-rw-r--r-. 1 simben90 cis90 1044 Jul 20 2001 letter
-rw-r--r-. 1 simben90 cis90 832 Oct 7 15:47 log
/home/cis90/simben $ cat errors
ls: cannot access bogus: No such file or directory
/home/cis90/simben $
```

Doing a long listing on three filenames however the file named bogus does not exist

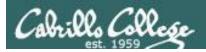

#### Now visualize what is going on

\$ ls -1 letter log bogus > listing 2> errors

The **Is** command is loaded into memory and runs as a process. The **Is** process does NOT use **stdin** for input. Instead it uses the command line options and arguments (-I, letter, log, bogus) parsed by the shell. Is obtains file information from the OS and writes a long listing to **stdout** (redirected to listing) and errors to **stderr** (redirected to errors).

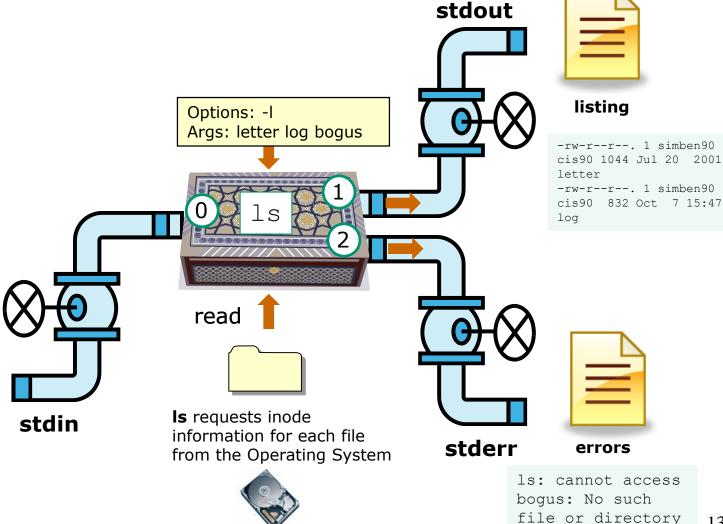

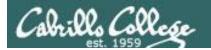

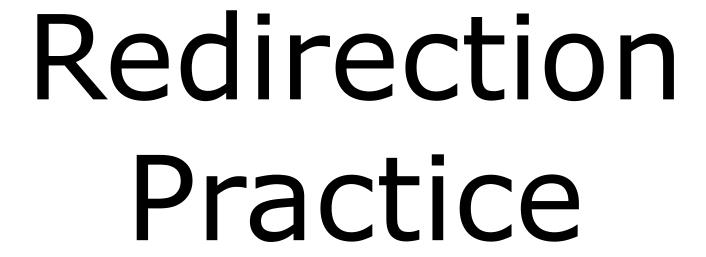

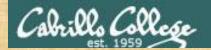

#### Activity

The bc command reads from *stdin*. It writes computed results to *stdout* and errors to *stderr*.

```
/home/cis90/simben $ bc
bc 1.06.95
Copyright 1991-1994, 1997, 1998, 2000, 2004, 2006 Free Software
Foundation, Inc.
This is free software with ABSOLUTELY NO WARRANTY.
For details type `warranty'.
2+2
4
4/0
Runtime error (func=(main), adr=5): Divide by zero
quit
```

Write "bc done" into the chat window when finished.

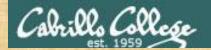

## Activity

#### Redirect stdin to a file.

```
/home/cis90/simben $ echo 2+2 > math
/home/cis90/simben $ echo 4/0 >> math
/home/cis90/simben $ cat math
2+2
4/0

/home/cis90/simben $ bc < math
4
Runtime error (func=(main), adr=5): Divide by zero</pre>
```

Write "stdin redirected" into the chat window when finished.

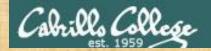

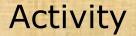

#### Redirect stdin and stdout.

```
/home/cis90/simben $ cat math 2+2 4/0

/home/cis90/simben $ bc < math > answers

Runtime error (func=(main), adr=5): Divide by zero /home/cis90/simben $ cat answers

4
```

Write "stdin and stdout redirected" into the chat window when finished.

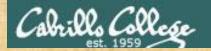

## Activity

This time we redirect stdin, stdout and stderr!

```
/home/cis90/simben $ cat math
2+2
4/0

/home/cis90/simben $ bc < math > answers 2> errors
/home/cis90/simben $
/home/cis90/simben $ cat answers
4
/home/cis90/simben $ cat errors
Runtime error (func=(main), adr=5): Divide by zero
```

Write "all redirected" into the chat window when finished.

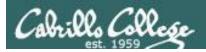

#### Now visualize what is going on

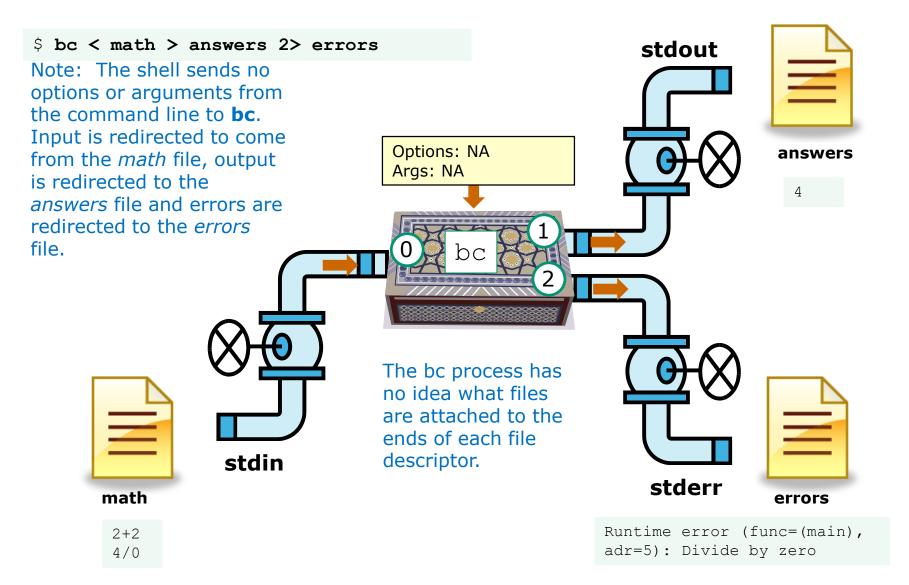

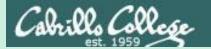

# The bit bucket

/dev/null

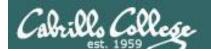

## /dev/null = "bit bucket"

A bit bucket is very handy. You can throw stuff into it and never see it again!

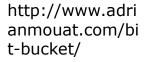

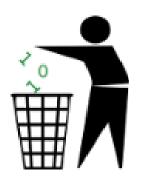

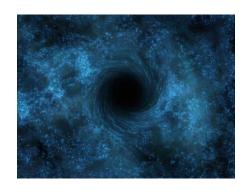

http://didyouk nowarchive.co m/?p=1755

It's like having your own black hole to discard those unwanted bits into!

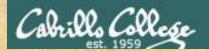

# /dev/null = "bit bucket"

Whatever you redirect to /dev/null/ is gone forever

```
/home/cis90/simben $ echo Clean up your room! > orders
/home/cis90/simben $ cat orders
Clean up your room!
/home/cis90/simben $ echo Clean up your room! > /dev/null
/home/cis90/simben $ cat /dev/null
/home/cis90/simben $
```

This is how you redirect output to the bit bucket

Write "bucketed" into the chat window when finished.

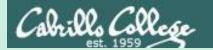

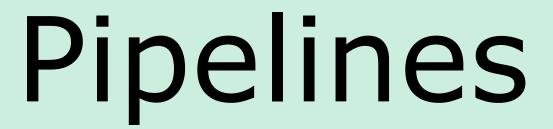

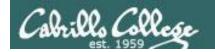

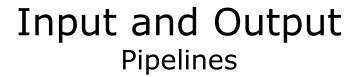

Commands may be chained together in such a way that the **stdout** of one command is "piped" into the **stdin** of a second process.

#### **Filters**

A program that both reads from **stdin** and writes to **stdout**.

#### **Tees**

A filter program that reads **stdin** and writes it to **stdout and the file** specified as the argument.

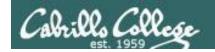

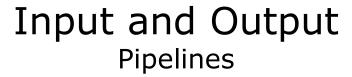

#### Note:

Use **redirection** operators (<, >, >>, 2>) to redirect input and output from and to **files** 

Use the **pipe** operator (|) to pipe output from one **command** for use as input to another **command** 

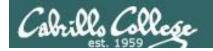

## Pipeline Example

Counting the lines in the letter file

```
[simben@opus ~] $ cat letter | wc -l 28
```

Output from the **cat** command is piped to the **wc** command

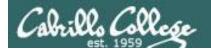

#### Counting lines in the letter file

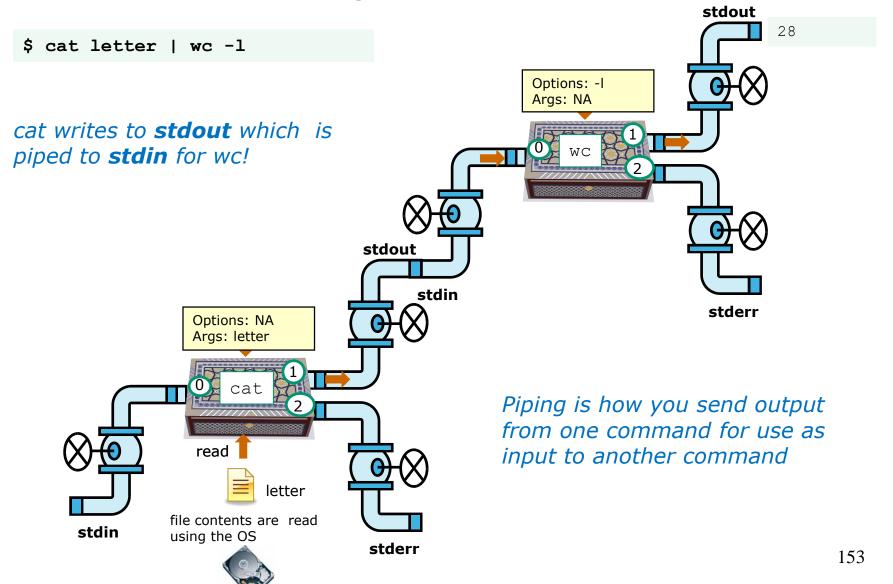

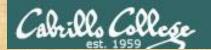

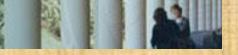

# You try it

Counting the lines in the letter file

Counting the number of Shakespeare sonnets

ls poems/Shakespeare/ | wc -1

Counting the words In Maya Angelou's poems

cat poems/Angelou/\* | wc -w

Write your counts in the chat window.

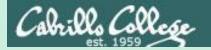

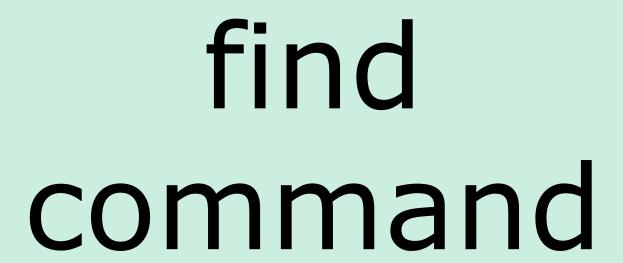

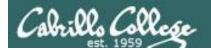

#### Find Command

#### Basic syntax

(see man page for the rest of the story)

Use the **find** command to find files by their name, type, owner, group (or other attributes) and optionally run a command on each of the files found.

The find command is **recursive** by default. It will start finding files at the <start directory> and includes all files and sub-directories in that branch of the file tree.

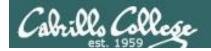

#### find command with no options or arguments

The **find** command by itself lists all files in the current directory and recursively down into any sub-directories.

#### [simben@opus poems]\$ **find**

- ./Blake
- ./Blake/tiger
- ./Blake/jerusalem
- ./Shakespeare
- ./Shakespeare/sonnet1
- ./Shakespeare/sonnet2
- ./Shakespeare/sonnet3
- ./Shakespeare/sonnet4
- ./Shakespeare/sonnet5
- ./Shakespeare/sonnet7
- ./Shakespeare/sonnet9
- ./Shakespeare/sonnet10
- ./Shakespeare/sonnet15
- ./Shakespeare/sonnet17
- ./Shakespeare/sonnet26
- ./Shakespeare/sonnet35
- ·/ bliakespeare/ sollices
- ./Shakespeare/sonnet11
- ./Shakespeare/sonnet6
- ./Yeats
- ./Yeats/whitebirds
- ./Yeats/mooncat
- ./Yeats/old
- ./Anon
- ./Anon/ant
- ./Anon/nurserv
- ./Anon/twister

Because no start directory was specified the find command will start listing files in the current directory (poems)

note: reduced font size so it will fit on this slide

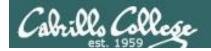

#### find command - the starting directory

One or more starting directories in the file tree can be specified as an argument to the find command which will list recursively all files and subfolders from that directory and down

```
/home/cis90/simben $ find /etc/ssh
/etc/ssh
/etc/ssh/ssh_config
/etc/ssh/ssh_host_dsa_key.pub
/etc/ssh/ssh_host_key
/etc/ssh/ssh_host_dsa_key
/etc/ssh/ssh_host_rsa_key.pub
/etc/ssh/ssh_host_rsa_key
/etc/ssh/ssh_host_rsa_key.pub
/etc/ssh/ssh_host_key.pub
/etc/ssh/ssh_config
/home/cis90/simben $
```

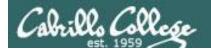

#### The find command -name option

Since no starting directory was Directs the find command to specified find will start in the current only look for files whose directory (simben 90's home directory. names start with "sonnet" /home/cis90/simben \$ find -name find: `./Hidden': Permission denied ./poems/Shakespeare/sonnet10 ./poems/Shakespeare/sonnet15 ./poems/Shakespeare/sonnet26 ./poems/Shakespeare/sonnet3 ./poems/Shakespeare/sonnet35 ./poems/Shakespeare/sonnet6 ./poems/Shakespeare/sonnet2 ./poems/Shakespeare/sonnet4 ./poems/Shakespeare/sonnet1 ./poems/Shakespeare/sonnet11 ./poems/Shakespeare/sonnet7 ./poems/Shakespeare/sonnet5 ./poems/Shakespeare/sonnet9 ./poems/Shakespeare/sonnet17

/home/cis90/simben \$

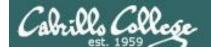

#### All those permission errors

An error is printed for every directory lacking read permission!

```
only include files
Where to start finding files .....
                                                  named sonnet6
[simben@opus ~] $ find /home/cis90 -name sonnet6
find: /home/cis90/guest/.ssh: Permission denied <
                                                             Yuck! How
find: /home/cis90/guest/Hidden: Permission denied ←
/home/cis90/quest/Poems/Shakespeare/sonnet6
                                                             annoying is this?
find: /home/cis90/quest/.gnupg: Permission denied
find: /home/cis90/quest/.gnome2: Permission denied
find: /home/cis90/quest/.gnome2 private: Permission denied
find: /home/cis90/quest/.gconf: Permission denied
find: /home/cis90/quest/.gconfd: Permission denied
find: /home/cis90/simben/Hidden: Permission denied
<snipped>
find: /home/cis90/wichemic/class: Permission denied
```

find: /home/cis90/crivejoh/Hidden: Permission denied /home/cis90/crivejoh/poems/Shakespeare/sonnet6 [simben@opus ~]\$

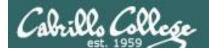

#### Redirecting find errors to the bit bucket

redirecting stderr to the "bit bucket"

[simben@opus ~] \$ find /home/cis90 -name sonnet6 2> /dev/null

/home/cis90/simben/poems/Shakespeare/sonnet6
/home/cis90/stanlcha/poems/Shakespeare/sonnet6
/home/cis90/seatocol/poems/Shakespeare/sonnet6
/home/cis90/wrigholi/poems/Shakespeare/sonnet6
/home/cis90/dymesdia/poems/Shakespeare/sonnet6
/home/cis90/lyonsrob/poems/Shakespeare/sonnet6
/home/cis90/ybarrser/poems/Shakespeare/sonnet6
/home/cis90/ybarrser/poems/Sonnets/sonnet6
/home/cis90/valdemar/poems/Shakespeare/sonnet6
/home/cis90/elliokat/poems/Shakespeare/sonnet6
/home/cis90/jessuwes/poems/Shakespeare/sonnet6
/home/cis90/luisjus/poems/Shakespeare/sonnet6
/home/cis90/meyerjas/poems/Shakespeare/sonnet6

/home/cis90/guest/Poems/Shakespeare/sonnet6

/home/cis90/bergelyl/poems/Shakespeare/sonnet6 /home/cis90/gardnnic/poems/Shakespeare/sonnet6 /home/cis90/mohanchi/poems/Shakespeare/sonnet6 /home/cis90/whitfbob/poems/Shakespeare/sonnet6 /home/cis90/crivejoh/poems/Shakespeare/sonnet6 [simben@opus ~]\$

/home/cis90/bergelyl/sonnet6

Ahhh ... much better!

All the annoying error messages are redirected to the bit bucket

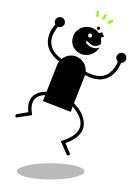

This is why we want a bit bucket

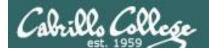

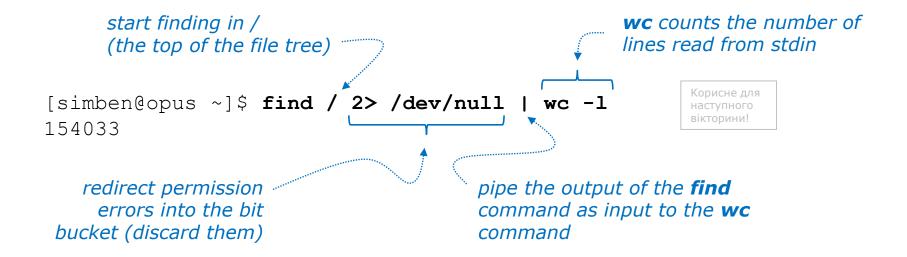

Getting an approximate count of all the files on Opus and suppressing any permission errors

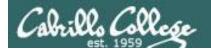

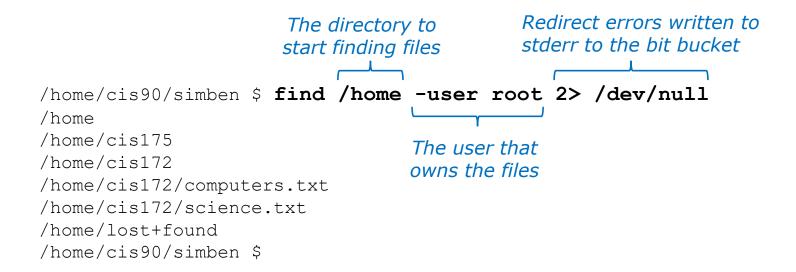

Find all files in the /home directory that belong to the root user and discard any error messages

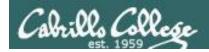

```
The directory to
                                                              Redirect errors to
                                                              the bit bucket
                    start finding files
/home/cis90/simben $ find /home -type d -user milhom90 2> /dev/null
/home/turnin/cis90/milhom90
/home/cis90/milhom
                                  Only find type Only those that
/home/cis90/milhom/Hidden
                                     d files
                                                 belong to
/home/cis90/milhom/Lab2.0
                                  (directories)
                                                 milhom90
/home/cis90/milhom/Miscellaneous
/home/cis90/milhom/bin
/home/cis90/milhom/Poems
/home/cis90/milhom/Poems/Shakespeare
/home/cis90/milhom/Poems/Yeats
/home/cis90/milhom/Poems/Blake
/home/cis90/milhom/Lab2.1
/home/cis90/milhom/Lab2.1/filename
/home/cis90/milhom/cis90 html
/home/cis90/milhom/cis90 html/images
/home/cis90/milhom/cis90 html/css
/home/cis90/milhom/.ssh
/home/cis90/simben $
```

Find all directories starting in /home that belong to milhom90 and suppress permission errors

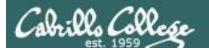

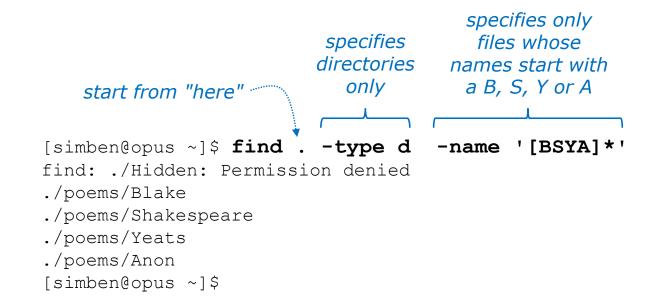

Find all directories, starting from the current directory that start with a capital B, S, Y or A.

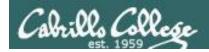

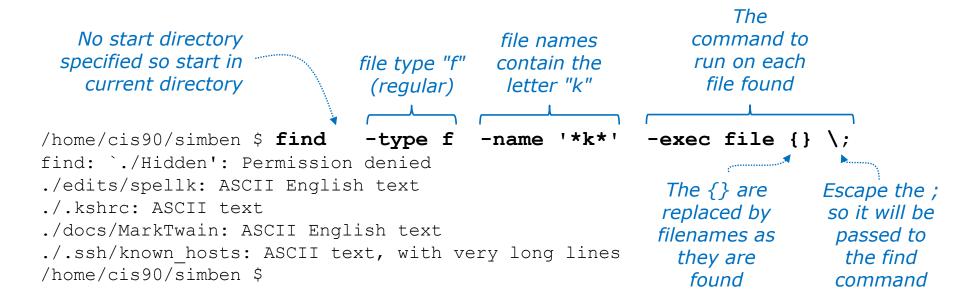

Run the file command on all regular files found starting in the current directory whose names contain the letter "k"

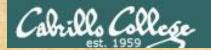

# Now you try it

start from "here" -

specifies only files whose names contain "town"

```
[simben@opus-ii ~]$ find . -name '*town*'
find: ./Hidden: Permission denied
./edits/small_town
./edits/better_town
[simben@opus-ii ~]$
```

Find all files starting from your current location whose names contain "town"

Write "towns found" in the chat window when finished.

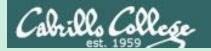

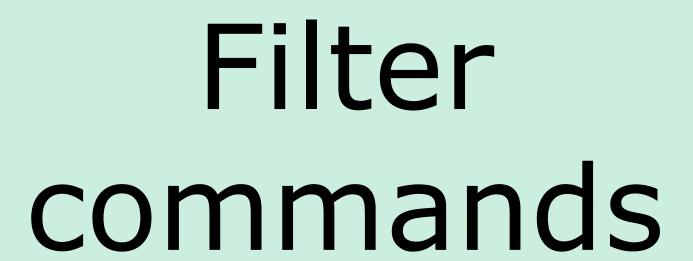

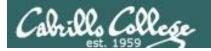

A command is called a **"filter"** if it can read from *stdin* and write to *stdout* 

cat - concatenate

grep - "Global Regular Expression Print"

sort - sort

**spell** - spelling correction

wc - word count

tee - split output

cut - cut fields from a line

Filters enable building useful pipelines

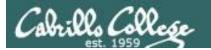

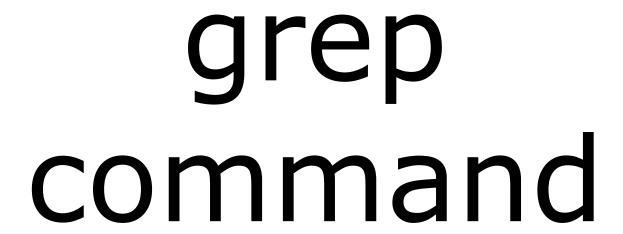

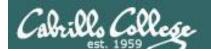

# grep command

#### Basic syntax

(see man page for the rest of the story)

grep <options> "search string" <filenames...>

grep -R <options> "search string" <start-directory>

Use the **grep** command to search the **contents** of files. Use the **-R** option to do a recursive search starting from a directory

Some other useful options:

- -i (case insensitive)
- **-w** (whole word)
- -v (does not contain)
- **-n** (show line number)
- **--color** (uses color to show matches)

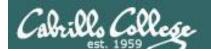

files that contain love

#### grep for text string

string to files to search search for contents of

Looking for love in all the wrong places?

```
/home/cis90/simben/poems $ grep love Shakespeare/son*
Shakespeare/sonnet10:For shame deny that thou bear'st love to any,
Shakespeare/sonnet10:Shall hate be fairer lodg'd then gentle love?
Shakespeare/sonnet10: Make thee another self for love of me,
Shakespeare/sonnet15: And all in war with Time for love of you,
Shakespeare/sonnet26:Lord of my love, to whom in vassalage
Shakespeare/sonnet26: Then may I dare to boast how I do love thee,
Shakespeare/sonnet3:Of his self-love, to stop posterity?
Shakespeare/sonnet3:Calls back the lovely April of her prime,
Shakespeare/sonnet4:Unthrifty loveliness, why dost thou spend
Shakespeare/sonnet5:The lovely gaze where every eye doth dwell
Shakespeare/sonnet9: No love toward others in that bosom sits
```

Find the string "love" in Shakespeare's sonnets

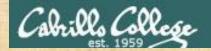

# Now you try it

Looking for love in all the wrong places?

grep love poems/Shakespeare/\*

Write "love found" in the chat windows when finished.

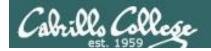

### grep the output of a grep

```
string to search for in the output of the previous search for contents of command

[simben@opus poems]$ grep love Shakespeare/son* | grep hate

Shakespeare/sonnet10:Shall hate be fairer lodg'd then gentle love?

[simben@opus poems]$
```

Find all lines with both love and hate

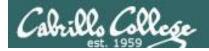

# grep using the -n (line number) option

```
string to file to search
search for contents of
/home/cis90/simben $ grep simben90 /etc/passwd
simben90:x:1201:190:Benji Simms:/home/cis90/simben:/bin/bash
```

Show account in /etc/passwd for simben 90

```
Option to show line number

/home/cis90/simben $ grep -n simben90 /etc/passwd

47:simben90:x:1201:190:Benji Simms:/home/cis90/simben:/bin/bash

Line number of /etc/passwd
```

Same as before but include line number it was found on

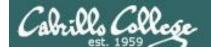

# grep using the -i (case insensitive) option

/home/cis90/simben \$ grep "so" poems/Shakespeare/sonnet[345] poems/Shakespeare/sonnet3:Thou dost beguile the world, unbless some mother. poems/Shakespeare/sonnet3:For where is she so fair whose unear'd womb poems/Shakespeare/sonnet3:Or who is he so fond will be the tomb, poems/Shakespeare/sonnet5:A liquid prisoner pent in walls of glass,

Look for "so" in sonnet3, sonnet4 and sonnet5

Use the -i option to make \_\_\_\_\_searches case insensitive

/home/cis90/simben \$ grep -i "so" poems/Shakespeare/sonnet[345] poems/Shakespeare/sonnet3:Thou dost beguile the world, unbless some mother. poems/Shakespeare/sonnet3:For where is she so fair whose unear'd womb poems/Shakespeare/sonnet3:Or who is he so fond will be the tomb, poems/Shakespeare/sonnet3:So thou through windows of thine age shalt see, poems/Shakespeare/sonnet4:So great a sum of sums, yet canst not live?

Look for "so" (case insensitive) in sonnet3, sonnet4 and sonnet5

poems/Shakespeare/sonnet5:A liquid prisoner pent in walls of glass,

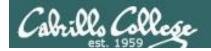

## grep using the -w (whole word) option

/home/cis90/simben \$ grep so poems/Shakespeare/sonnet[345] poems/Shakespeare/sonnet3:Thou dost beguile the world, unbless some mother. poems/Shakespeare/sonnet3:For where is she so fair whose unear'd womb poems/Shakespeare/sonnet3:Or who is he so fond will be the tomb, poems/Shakespeare/sonnet5:A liquid prisoner pent in walls of glass,

Look for "so" in sonnet3, sonnet4 and sonnet5

Use the -w option for whole word only searches

/home/cis90/simben \$ grep -w so poems/Shakespeare/sonnet[345] poems/Shakespeare/sonnet3:For where is she so fair whose unear'd womb poems/Shakespeare/sonnet3:Or who is he so fond will be the tomb,

Look for "so" (whole word only) in sonnet3, sonnet4 and sonnet5

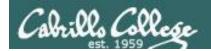

# grep recursively with the -R option

```
starting directory
             Text string to search for ..
                                               (. is the current directory)
      Search recursively
                                                     discard permission errors
    (all sub-directories )
/home/cis90/simben $ grep -R kind . 2> /dev/null
./bin/enlightenment: echo "to find out what kind of file \"what am i\" is"
./letter:Mother, Father, kindly disregard this letter.
./trash:When two close kindred meet,
./misc/mystery: echo "to find out what kind of file \"what am i\" is"
./poems/Shakespeare/sonnet10:Be as thy presence is gracious and kind,
./poems/Shakespeare/sonnet10:Or to thyself at least kind-hearted prove:
./poems/Shakespeare/sonnet35: Let no unkind, no fair beseechers kill;
./poems/Yeats/mooncat:When two close kindred meet,
./poems/Anon/ant:distorted out of kind,
```

Search recursively for files containing "kind"

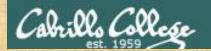

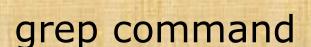

#### **Background**

Apache is the worlds most popular web server and it's installed on Opus-II. Try it, you can browse to opus-ii.cis.cabrillo.edu.

Every Apache (httpd) configuration file must specify the location (an absolute pathname) of the documents to publish on the world wide web. This is done with the **DocumentRoot** directive. This directive is found in every Apache configuration file.

All configuration files are kept in /etc.

#### **Tasks**

- Can you use grep to find the Apache configuration file?
   Hint: use the -R option to recursively search all sub-directories
- What are the names of the GIF file in the Apache's document root directory on Opus-II?

Hint: Use the **Is** command on the document root directory

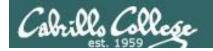

# ONLY If Time Allows

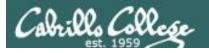

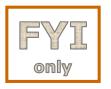

#### Regular Expressions

grep = Global Regular Expression Print

#### Regular Expressions

- Regular Expressions (Goyvaerts)
- <u>Cheat sheet</u> (<u>RexEgg</u>)
- <u>Examples</u> (<u>Vasili</u>)

Find the regular expression links on the Resources page of the website

or

**Google regular expression examples** 

https://simms-teach.com/resources.php

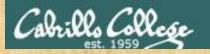

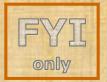

#### Regular Expressions

- Regular Expressions (Goyvaerts)
- Cheat sheet (RexEgg)
- Examples (Vasili)

# Regular Expressions

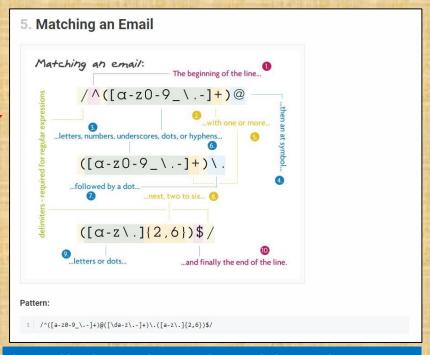

https://code.tutsplus.com/tutorials/8-regularexpressions-you-should-know--net-6149

Find all the email addresses in /usr/share/doc

Note we stripped off the leading /^ and trailing \$/ from the example to find email address embedded in other text strings

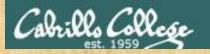

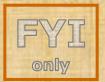

#### Regular Expressions

- Regular <u>Expressions</u> (Goyvaerts)
- Cheat sheet (RexEgg)
- <u>Examples</u>
   <u>(Vasili)</u>

# Regular Expressions

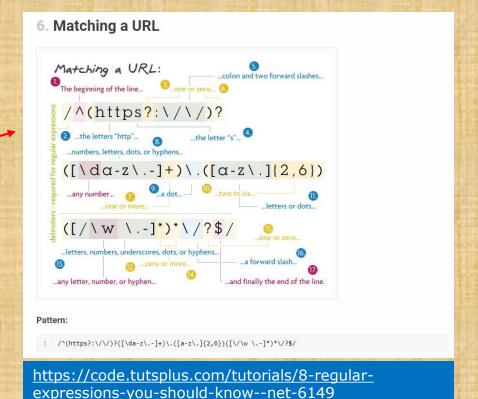

#### Find all the https URLs in /usr/share/doc

Note we stripped off the leading /^ and trailing \$/ from the example to find URLs embedded in other text strings. The ?'s were also stripped so to make the "https" match mandatory.

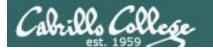

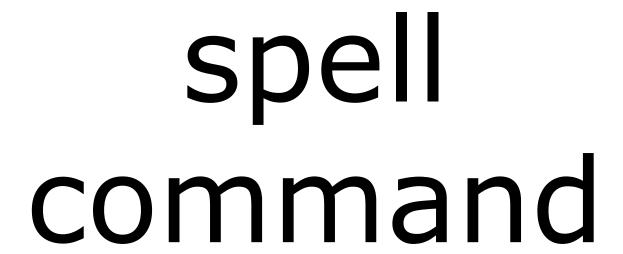

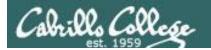

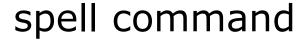

# Basic syntax

(see man page for the rest of the story)

The **spell** command is used to check spelling of words in one or more text files

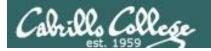

# spell command

Run a spell check on the magna\_carta file

```
/home/cis90/simben $ cd docs
/home/cis90/simben/docs $ ls
magna carta MarkTwain policy
/home/cis90/simben/docs $ spell magna carta
Anjou
Arundel
Aymeric
Bergh
Daubeny
                      The spell command will
de
                      show any words not
honour
kingdon
                      found in the dictionary.
Pandulf
Poitou
Poppeley
seneschal
subdeacon
Warin
```

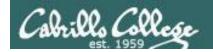

# spell command

Count the number of misspelled words in the magna\_carta file

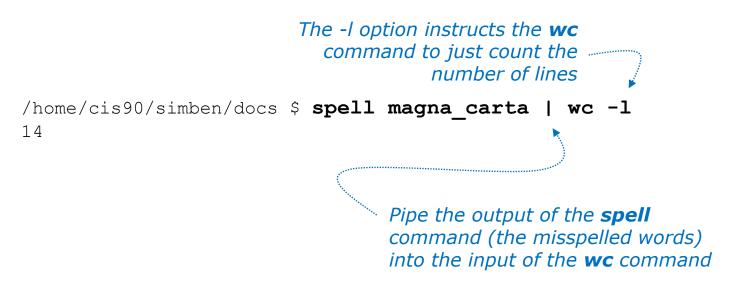

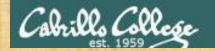

# Activity

/home/cis90/simben \$ cat edits/spellk Spell Check

Eye halve a spelling chequer It came with my pea sea It plainly marques four my revue Miss steaks eye kin knot sea. Eye strike a key and type a word And weight four it two say Weather eye am wrong oar write It shows me strait a weigh. As soon as a mist ache is maid It nose bee fore two long And eye can put the error rite Its rare lea ever wrong. Eye have run this poem threw it I am shore your pleased two no Its letter perfect awl the weigh My chequer tolled me sew.

/home/cis90/simben \$

How many misspelled word are in your spellk file?

Write your answer in the chat window.

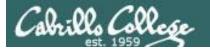

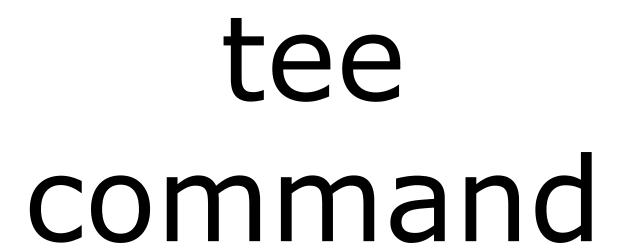

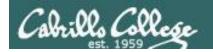

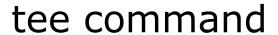

# Basic syntax

(see man page for the rest of the story)

**tee** < filepath >

The **tee** command, a filter, reads from **stdin** and writes to **stdout** AND to the file specified as the argument.

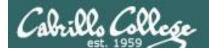

# tee command

For example, the following command sends a sorted list of the current users logged on to the system to the screen, and saves an unsorted list to a file named users.

```
/home/cis90/simben $ who | tee users | sort
caumar98 pts/5
                     2014-03-17 17:29 (75.140.158.6)
caumar98 pts/6
                     2014-03-17 17:41 (75.140.158.6)
chejul98 pts/1
                     2014-03-17 19:42 (acbe4f9e.ipt.aol.com)
goojun172 pts/7
                     2014-03-17 19:53 (c-67-169-144-100.hsdl.ca.comcast.net)
hovdav98 pts/2
                     2014-03-16 14:48 (c-76-126-1-130.hsd1.ca.comcast.net)
mmatera pts/4
                     2014-03-13 16:06 (2607:f380:80f:f828:e108:c48e:9e1a:57ff)
rsimms
        pts/0
                     2014-03-17 09:40 (2001:470:1f05:9b3:3044:7820:6ce0:8a4)
/home/cis90/simben $
/home/cis90/simben $ cat users
        pts/0
                     2014-03-17 09:40 (2001:470:1f05:9b3:3044:7820:6ce0:8a4)
rsimms
chejul98 pts/1
                     2014-03-17 19:42 (acbe4f9e.ipt.aol.com)
hovdav98 pts/2
                     2014-03-16 14:48 (c-76-126-1-130.hsd1.ca.comcast.net)
mmatera pts/4
                     2014-03-13 16:06 (2607:f380:80f:f828:e108:c48e:9e1a:57ff)
caumar98 pts/5
                     2014-03-17 17:29 (75.140.158.6)
caumar98 pts/6
                     2014-03-17 17:41 (75.140.158.6)
goojun172 pts/7
                      2014-03-17 19:53 (c-67-169-144-100.hsd1.ca.comcast.net)
/home/cis90/simben $
```

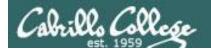

# tee command

/home/cis90/simben \$ head edits/spellk Spell Check

Eye halve a spelling chequer
It came with my pea sea
It plainly marques four my revue
Miss steaks eye kin knot sea.
Eye strike a key and type a word
And weight four it two say
Weather eye am wrong oar write

The misspelled words from spell are piped to the tee command

The **tee** command copies the misspelled words to stdout and to the file named mistakes

/home/cis90/simben \$ spell edits/spellk | tee mistakes | wc -l

/home/cis90/simben \$ cat mistakes chequer

The **wc** command counts the misspelled words

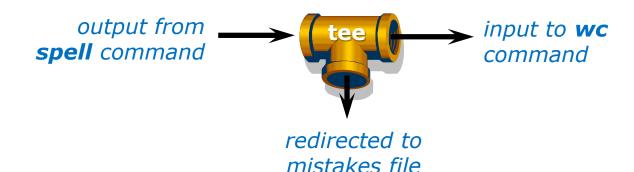

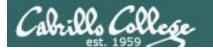

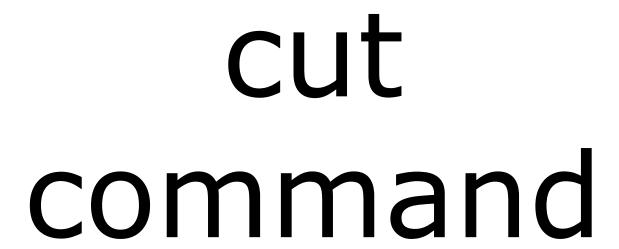

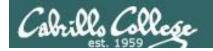

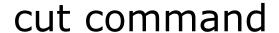

## Basic syntax

(see man page for the rest of the story)

cut -f <num> -d "<delimiter-character>" <pathname>

cut -c <start column>-<end column> <pathname>

The **cut** command can cut text from a line by delimited fields or by a range of columns.

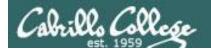

# cut command

(cut text using delimited fields)

```
[rsimms@oslab ~]$ grep $LOGNAME /etc/passwd
rsimms: x:201:503:Rich Simms:/home/rsimms:/bin/bash

1st field field field field field field field field field
```

```
[rsimms@oslab ~]$ grep $LOGNAME /etc/passwd | cut -f 7 -d ":" /bin/bash

Cut the 7th field
```

Using ":" as the delimiter

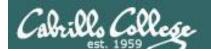

# cut command

(cut text by column numbers)

/home/cis90/simben \$ perm=\$(ls -1 letter | cut -c 2-10)

This puts the output of the pipeline above into a variable named perm

/home/cis90/simben \$ echo The permissions on letter are \$perm The permissions on letter are \$rw-r--r--

Which we can use to build a custom message

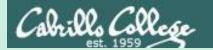

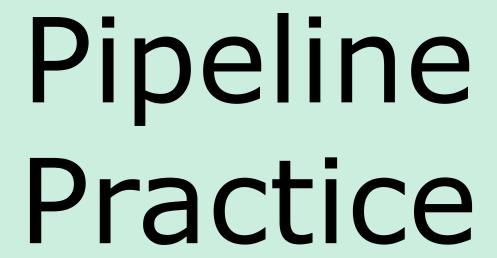

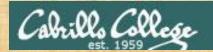

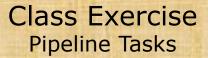

## **Background**

The **last** command searches through /var/log/wtmp and prints out a list of users logged in since that file was created.

#### Task

Can you see the last times you were logged in on a Wednesday and then count them?

```
last | grep $LOGNAME | grep "Wed" | last | grep $LOGNAME | grep "Wed" | wc -l
```

How many times did you log in on a Wednesday? Write your answer in the chat window.

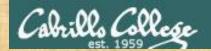

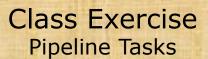

#### **Background**

The **cut** command can cut a field out of a line of text where each field is delimitated by some character.

The /etc/passwd file uses the ":" as the delimiter between fields. The 5<sup>th</sup> field is a comment field for the user account.

#### **Task**

Build up a pipeline, one pipe at a time:

```
cat /etc/passwd
cat /etc/passwd | grep $LOGNAME
cat /etc/passwd | grep $LOGNAME | cut -f 5 -d ":"
```

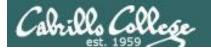

# ONLY If Time Allows

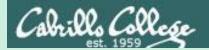

# Permissions

# "The rest of the story"

- Special Permissions
- ACLs
- Extended Attributes
- SELinux

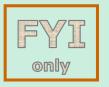

This module is for your information only. We won't use this in CIS 90 but its good to know they exist. More in CIS 191, 192 and 193

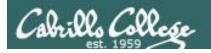

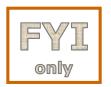

# **Special Permissions**

**Sticky bit** - used on directories, e.g. /tmp, so that only owners can rename or remove files even though other users may have write permission on the directory.

**SetUID** or **SetGID** - allows a user to run an program file with the permissions of the file's owner (Set User ID) or the file's group (Set Group ID). Examples include **ping** and **passwd** commands.

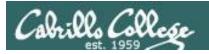

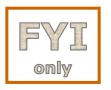

# Special Permissions

**Sticky bit** - used on directories, e.g. /tmp, so that only owners can rename or remove files even though other users may have write permission on the directory. *green background* 

```
with black text
/home/cis90/simben $ ls -ld /tmp
drwxrwxrwt. 3 root root 4096 Oct 16 16:13 /tmp
/home/cis90/simben $ mkdir tempdir
                                                 green background
/home/cis90/simben $ chmod 777 tempdir/
                                                 with blue text
/home/cis90/simben $ ls -ld tempdir/
drwxrwxrwx. 2 simben90 cis90 4096 Oct 16 15:25
                                    set sticky bit
/home/cis90/simben $ chmod 1777 tempdir
/home/cis90/simben $ ls -ld tempdir/
drwxrwxrwt. 2 simben90 cis90 4096 Oct 16 15:25 tempdir
             sticky bit set
                                   green background
                                                            204
                                   with black text
```

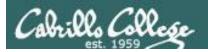

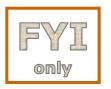

# **Special Permissions**

**SetUID or SetGID** - allows a user to run a program file with the permissions of the file's owner (Set User ID) or the file's group (Set Group ID). Examples include **ping** and **passwd** commands.

```
/home/cis90/simben $ ls -l /bin/ping /usr/bin/passwd
-rwsr-xr-x. 1 root root 36892 Jul 18 2011 /bin/ping
-rwsr-xr-x. 1 root root 25980 Feb 22 2012 /usr/bin/passwd
                                                   red background
                                                 — with gray text
/home/cis90/simben $ echo banner Hola > hola; chmod +x hola; ls -l hola
-rwxrwxr-x. 1 simben 90 cis 90 12 Oct. 16 16:45 hola
/home/cis90/simben $ chmod 4775 hola
/home/cis90/simben $ ls -1 hola
-rwsrwxr-x. 1 simben90 cis90 12 Oct 16 16:45 hola
/home/cis90/simben $ chmod 2775 hola
/home/cis90/simben $ ls -1 hola
-rwxrwsr-x. 1 simben90 cis90 12 Oct 16 16:45 hola
```

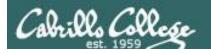

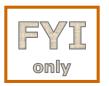

**ACLs** - offer a finer granularity of control allowing additional permissions to be set for specific users or groups.

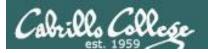

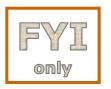

**ACLs** - offer a finer granularity of control allowing additional permissions to be set for specific users or groups.

```
/home/cis90/simben $ echo yabadabadoo > yogi
/home/cis90/simben $ chmod 400 yogi
/home/cis90/simben $ ls -l yogi
-r-----. 1 simben90 cis90 12 Oct 16 17:02 yogi
/home/cis90/simben $ getfacl yogi
# file: yogi
# owner: simben90
# group: cis90
user::r--
group::---
other::---
```

Create a file and set permissions to 400

Use **getfacl** to show ACLs

```
[milhom90@oslab ~]$ cat ../simben/yogi
cat: ../simben/yogi: Permission denied
```

```
[rodduk90@oslab ~]$ cat ../simben/yogi
cat: ../simben/yogi: Permission denied
```

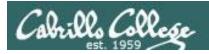

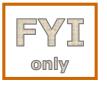

Let's give special permissions to one user

```
/home/cis90/simben $ setfacl -m u:milhom90:rw yogi
/home/cis90/simben $ ls -l yogi
-r--rw----+ 1 simben90 cis90 12 Oct 16 17:02 yogi
/home/cis90/simben $ getfacl yogi
# file: yogi
# owner: simben90
# group: cis90
user::r--
user:milhom90:rw-
group::---
mask::rw-
other::---
```

Allow milhom90 to have read/write access

```
[milhom90@oslab ~]$ cat ../simben/yogi
yabadabadoo
```

[rodduk90@oslab ~]\$ cat ../simben/yogi
cat: ../simben/yogi: Permission denied

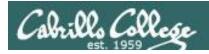

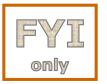

Let's remove the special permissions to that user

remove all base ACLs

```
/home/cis90/simben $ setfacl -b yogi
/home/cis90/simben $ ls -l yogi
-r-----. 1 simben90 cis90 12 Oct 16 17:02 yogi
/home/cis90/simben $ getfacl yogi
# file: yogi
# owner: simben90
# group: cis90
user::r--
group::---
other::---
```

```
[milhom90@oslab ~]$ cat ../simben/yogi
cat: ../simben/yogi: Permission denied
```

```
[rodduk90@oslab ~]$ cat ../simben/yogi
cat: ../simben/yogi: Permission denied
```

Now Homer can't read it again

Same for Duke

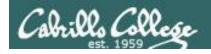

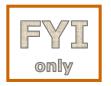

**Extended Attributes** - the root user can set some extended attribute bits to enhance security.

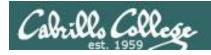

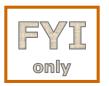

Let's use extended file attributes to totally lock down a file against changes, even by its owner!

```
/home/cis90/simben $ echo yabadabadoo > yogi
/home/cis90/simben $ ls -l yogi
-rw-rw-r--. 1 simben90 cis90 12 Oct 16 17:29 yogi
```

Create a sample file to work on

The root user sets the **immutable bit (i)** so Benji cannot remove his own file

```
[root@oslab ~]# lsattr /home/cis90/simben/yogi
-----e- /home/cis90/simben/yogi
[root@oslab ~]# chattr +i /home/cis90/simben/yogi
[root@oslab ~]# lsattr /home/cis90/simben/yogi
----i----e- /home/cis90/simben/yogi
```

```
/home/cis90/simben $ ls -ld ~
drwxr-xr-x. 17 simben90 cis90 4096 Oct 16 17:29 /home/cis90/simben
/home/cis90/simben $ rm yogi
rm: remove write-protected regular file `yogi'? yes
rm: cannot remove `yogi': Operation not permitted
```

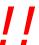

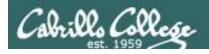

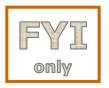

**Extended Attributes** - the root user can set some extended attribute bits to enhance security.

The root user removes the **immutable bit (i)** so Benji can remove his own file again

```
[root@oslab ~]# chattr -i /home/cis90/simben/yogi
[root@oslab ~]# lsattr /home/cis90/simben/yogi
----------------------- /home/cis90/simben/yogi
```

```
/home/cis90/simben $ ls -ld ~
drwxr-xr-x. 17 simben90 cis90 4096 Oct 16 17:29 /home/cis90/simben
/home/cis90/simben $ rm yogi
/home/cis90/simben $
```

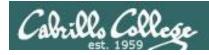

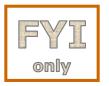

Let's use extended file attributes to allow the file to be appended (but still not emptied or removed)

```
/home/cis90/simben $ ls -l yogi -rw-rw-r--. 1 simben90 cis90 12 Oct 16 17:41 yogi
```

The root user sets the **append only bit (a)** so Benji can only append to his file

```
/home/cis90/simben $ rm yogi
rm: cannot remove `yogi': Operation not permitted
/home/cis90/simben $ > yogi
-bash: yogi: Operation not permitted
/home/cis90/simben $ echo yowser >> yogi
/home/cis90/simben $
```

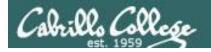

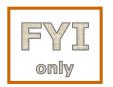

**SELinux** - Security Enhanced Linux. SELinux is a set of kernel modifications that provide Mandatory Access Control (MAC). In MAC-enabled systems there is a strict set of security policies for all operations which users cannot override. The primary original developer of SELinux was the NSA (National Security Agency).

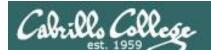

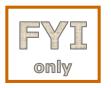

#### Use the Z option on the Is command to show the SELinux context on a file

```
[root@oslab selinux]# ls -lZ test*
-rw-r--r-. root root unconfined_u:object_r:httpd_sys_content_t:s0 test01.html
-rw-r--r-. root root unconfined_u:object_r:httpd_sys_content_t:s0 test02.html
user role type level
```

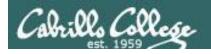

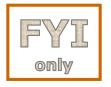

#### Create two identical web pages with identical permissions

```
[root@oslab selinux]# cp test01.html test02.html
cp: overwrite `test02.html'? yes

[root@oslab selinux]# ls -lZ test*
-rw-r--r-- root root unconfined_u:object_r:httpd_sys_content_t:s0 test01.html
-rw-r--r-- root root unconfined u:object r:httpd sys content t:s0 test02.html
```

#### Use choon command to change the SELinux context on one file

```
[root@oslab selinux]# chcon -v -t home_root_t test02.html
changing security context of `test02.html'

[root@oslab selinux]# ls -lZ test*
-rw-r--r-- root root unconfined_u:object_r:httpd_sys_content_t:s0 test01.html
-rw-r--r-- root root unconfined u:object r:home root t:s0 test02.html
```

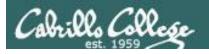

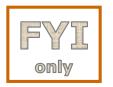

#### SELinux won't let Apache publish a file with an inappropriate context

```
[root@oslab selinux]# ls -lZ test*
-rw-r--r-. root root unconfined_u:object_r:httpd_sys_content_t:s0 test01.html
-rw-r--r-. root root unconfined_u:object_r:home_root_t:s0 test02.html
[root@oslab selinux]#
```

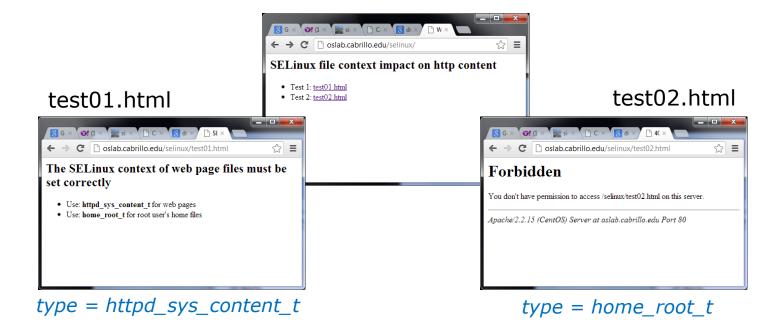

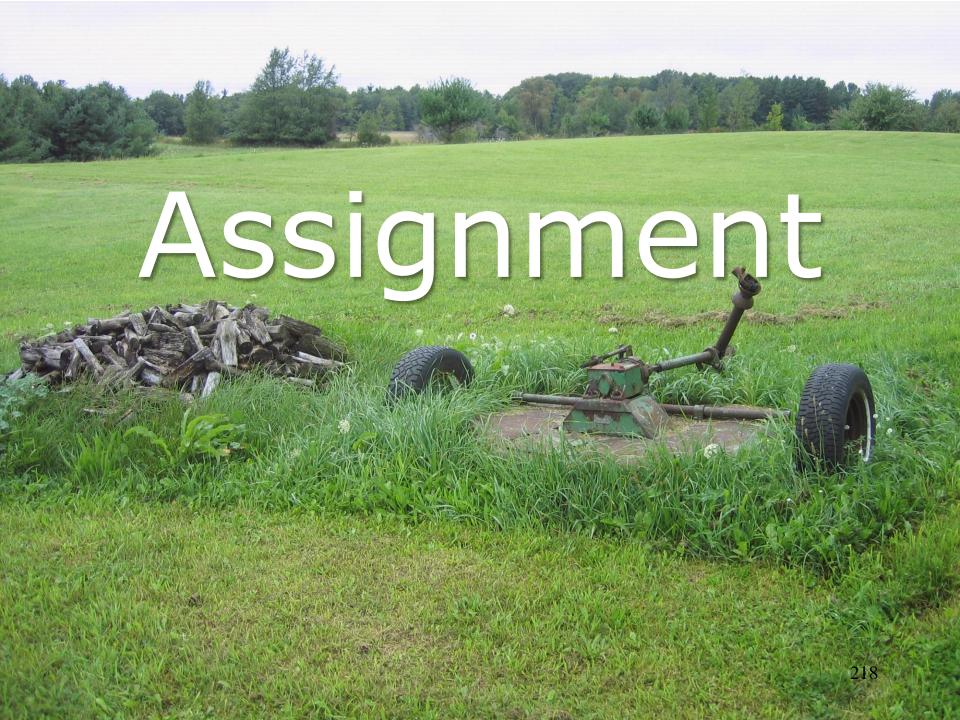

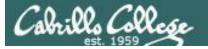

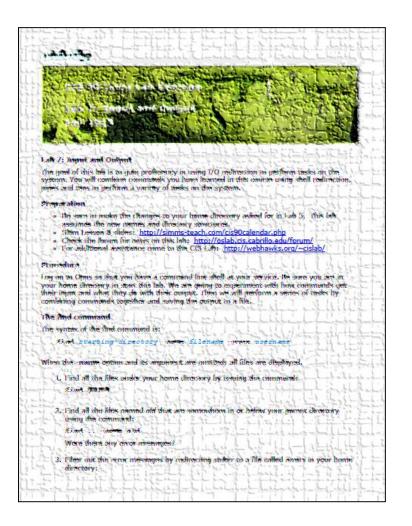

#### Lab 7

Note: The **submit** and **verify** scripts are no longer used in the remaining labs.

Instead of **submit** you will copy your work into a turnin directory.

Instead of **verify** you will get an email on Opus-II with the status of your submission.

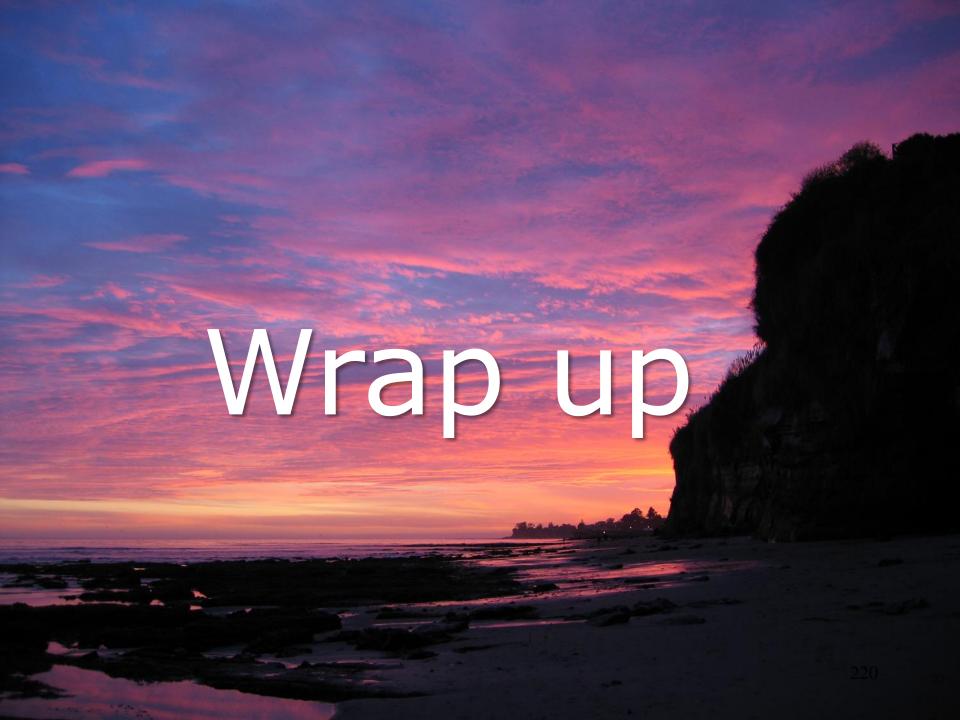

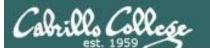

#### CIS 90 - Lesson 8

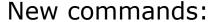

find files or content

grep look for text strings

last show last logins

sort perform sorts

spell spell checking

tee save output to a file

wc count lines or words in a file

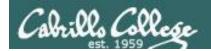

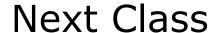

Assignment: Check Calendar Page on web site to see what is due next week.

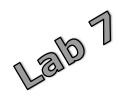

#### Quiz questions for next class:

- How do you redirect error messages to the bit bucket?
- What command could you use to get an approximate count of all the files on Opus and ignore the permission errors?
- For **sort dognames > dogsinorder** where does the sort process obtain the actual names of the dogs to sort?
  - a) stdin
  - b) the command line
  - c) directly from the file dognames

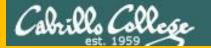

# Backup

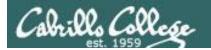

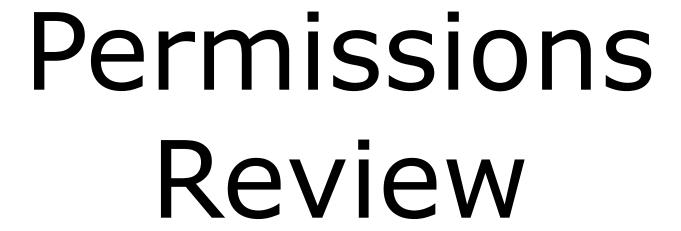

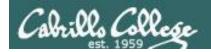

# File Permissions Binary

Permissions are stored internally using binary numbers and they can be specified using decimal numbers

| rwx   | Binary | Convert   | Decimal |
|-------|--------|-----------|---------|
|       | 0 0 0  | 0 + 0 + 0 | 0       |
| X     | 0 0 1  | 0 + 0 + 1 | 1       |
| - w - | 0 1 0  | 0 + 2 + 0 | 2       |
| - M X | 0 1 1  | 0 + 2 + 1 | 3       |
| r     | 100    | 4 + 0 + 0 | 4       |
| r - x | 101    | 4 + 0 + 1 | 5       |
| rw-   | 1 1 0  | 4 + 2 + 0 | 6       |
| r w x | 1 1 1  | 4 + 2 + 1 | 7       |

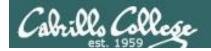

#### An example long listing

r=read w=write x=execute -=none

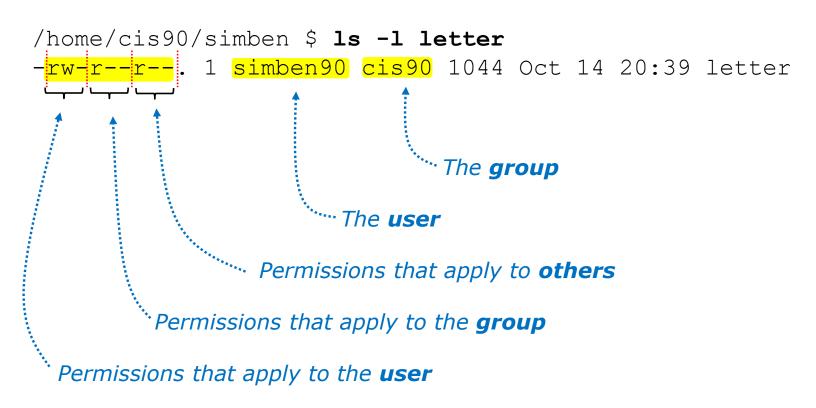

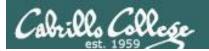

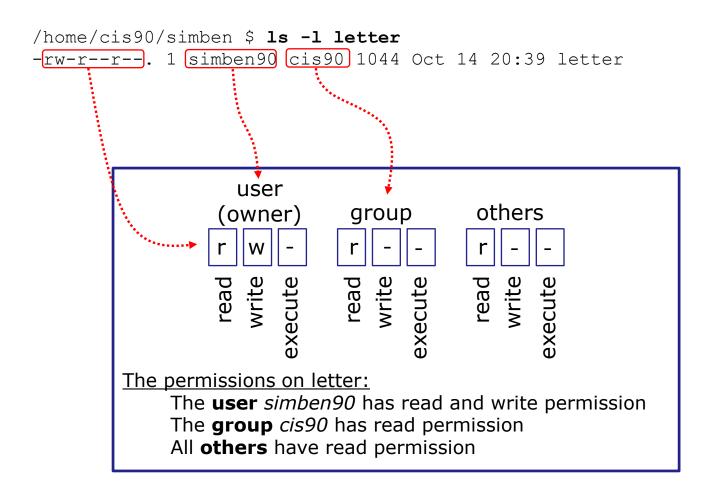

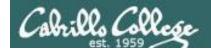

Use long listings to show permissions

r=read w=write x=execute -=none

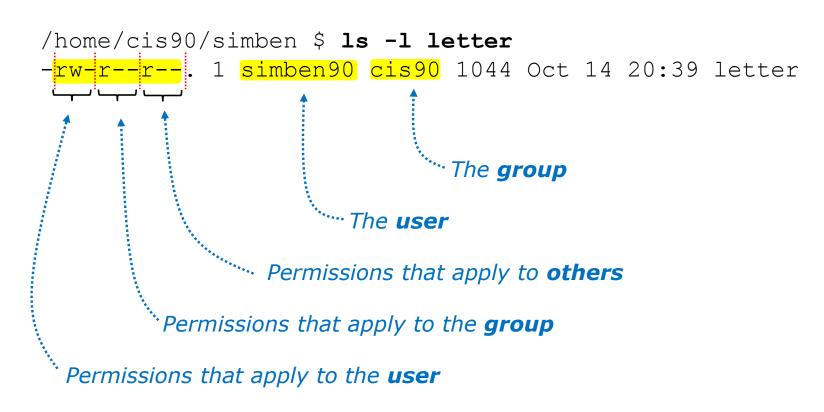

Does the simben 90 user have execute permission on the letter file? Type answer in chat window

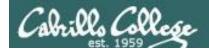

Use long listings to show permissions

r=read w=write x=execute -=none

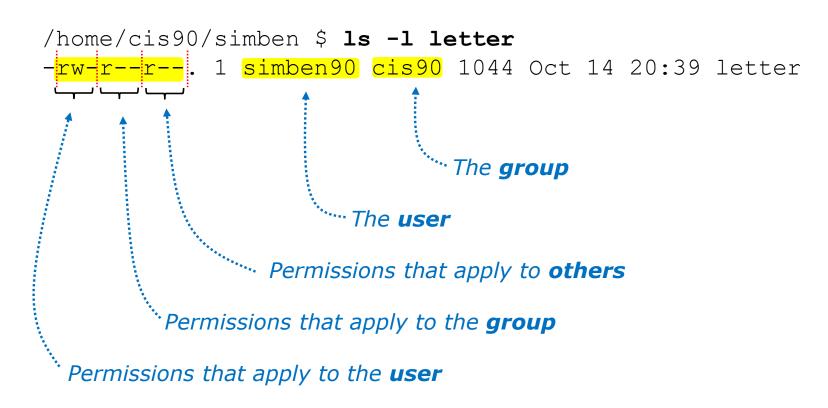

Does the simben 90 user have execute permission on the letter file?

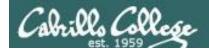

Use long listings to show permissions

r=read w=write x=execute -=none

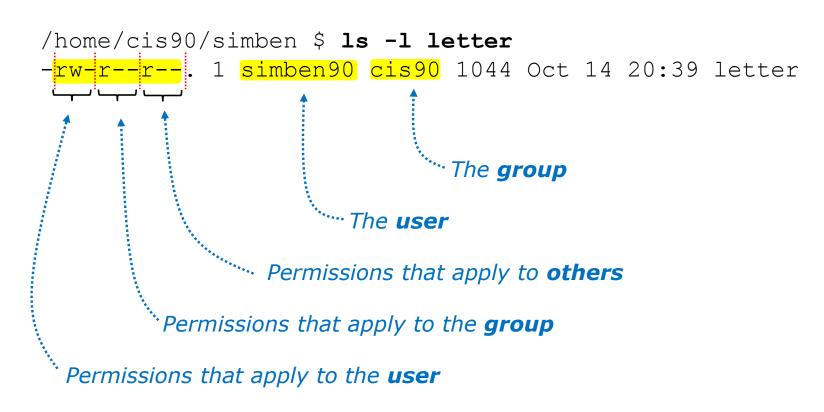

Does the zamhum90 user have write permission on the letter file?

Type answer in chat window

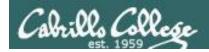

Use long listings to show permissions

r=read w=write x=execute -=none

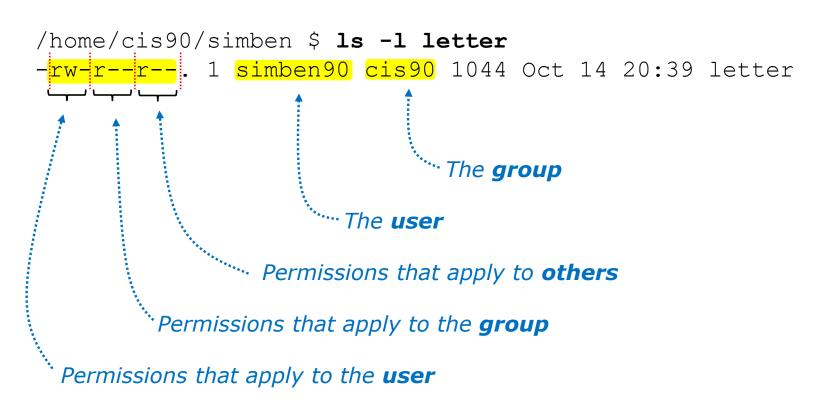

Does the zamhum90 user have write permission on the letter file?

No

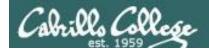

Use long listings to show permissions

r=read w=write x=execute -=none

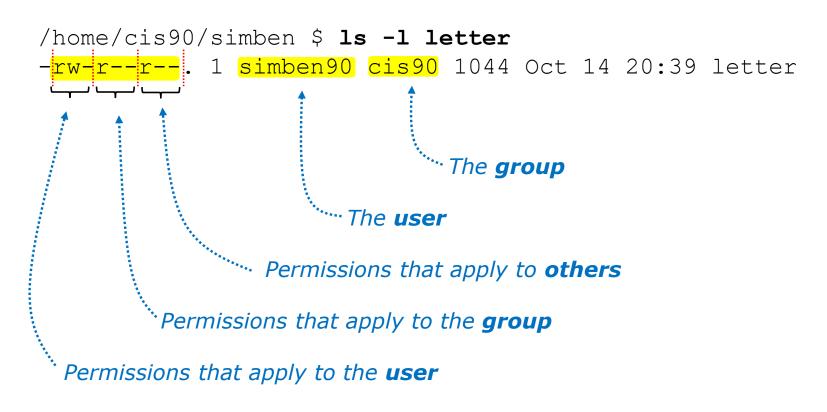

Does the zamhum90 user have read permission on the letter file? Type answer in chat window

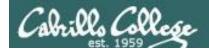

Use long listings to show permissions

r=read w=write x=execute -=none

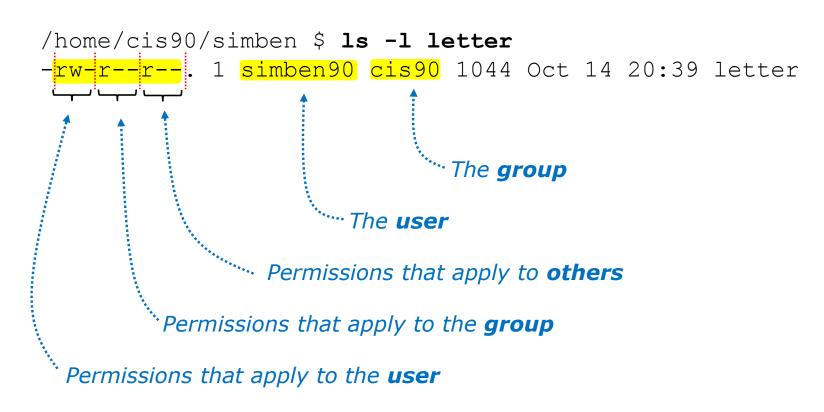

Does the zamhum90 user have read permission on the letter file? Yes

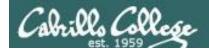

Use long listings to show permissions

r=read w=write x=execute -=none

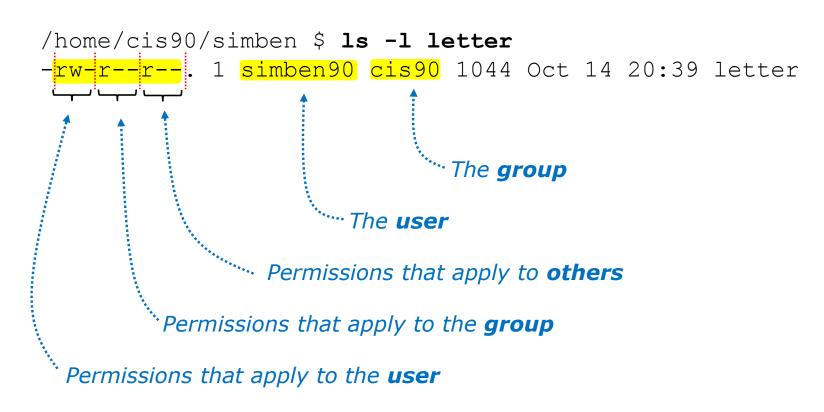

Does the smimat172 user have read permission on the letter file?

Type answer in chat window

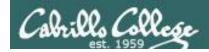

Use long listings to show permissions

r=read w=write x=execute -=none

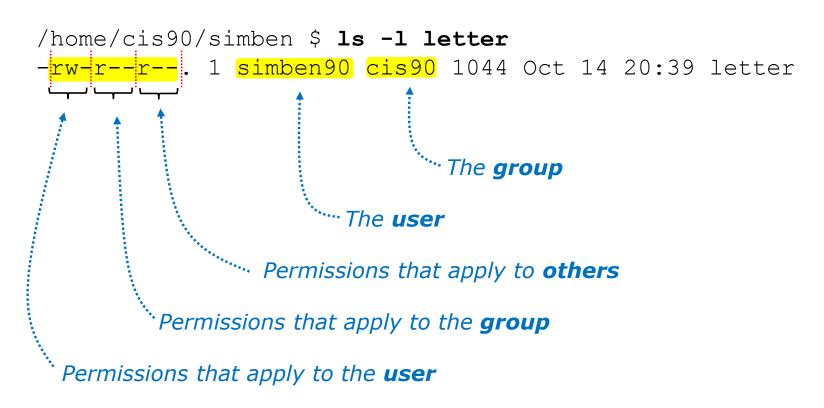

Does the smimat172 user have read permission on the letter file? Yes

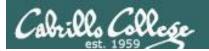

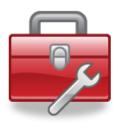

**chown** - Changes the ownership of a file. (Only the superuser has this privilege)

**chgrp** - Changes the group of a file. (Only to groups that you belong to)

**chmod** - Changes the file mode "permission" bits of a file.

- Numeric: **chmod 640 letter** (sets the permissions)
- Mnemonic: chmod ug+rw letter (changes the permissions)
   u=user(owner), g=group, o=other
   r=read, w=write, x=execute

**umask** – Allows specific permissions to be removed on future newly created files and directories

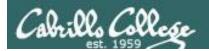

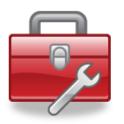

#### chown

- Changes the ownership of a file. (Only the superuser has this privilege)
- Syntax: chown <owner> <pathname>

```
/home/cis90/simben $ ls -l letter
-rw-r--r-. 1 simben90 cis90 1044 Oct 14 20:39 letter
/home/cis90/simben $ chown rsimms letter
chown: changing ownership of `letter': Operation not permitted
```

Only root (superuser) can change the ownership of a file

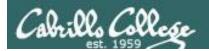

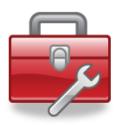

#### chgrp

- Changes the group of a file. (Only to groups the owner belongs to)
- Syntax: chgrp <group> <pathname>

```
/home/cis90/simben $ ls -l letter
-rw-r--r-. 1 simben90 cis90 1044 Oct 14 20:39 letter
/home/cis90/simben $ groups
cis90 users
/home/cis90/simben $ chgrp users letter
/home/cis90/simben $ ls -l letter
-rw-r--r-. 1 simben90 users 1044 Oct 14 20:39 letter
```

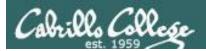

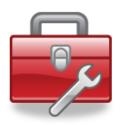

#### chmod

- Changes the file mode "permission" bits of a file
- "Numeric" syntax: chmod <numeric permission> <pathname>

```
/home/cis90/simben $ ls -l letter

-rw-r--r--. 1 simben90 cis90 1044 Oct 14 20:39 letter

/home/cis90/simben $ chmod 750 letter

/home/cis90/simben $ ls -l letter

-rwxr-x---. 1 simben90 cis90 1044 Oct 14 20:39 letter

/home/cis90/simben $ chmod 644 letter

/home/cis90/simben $ ls -l letter

-rw-r----. 1 simben90 cis90 1044 Oct 14 20:39 letter
```

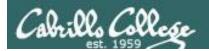

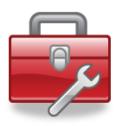

#### chmod

- Changes the file mode "permission" bits of a file.
- "Mnemonic" syntax: chmod <u|g|o><+|-|=><r|w|x> <pathname(s)> u=user(owner), g=group, o=other r=read, w=write, x=execute

```
/home/cis90/simben $ ls -l letter

-rw-r--r--. 1 simben90 cis90 1044 Oct 14 20:39 letter

/home/cis90/simben $ chmod u+x,g+w,o-r letter

/home/cis90/simben $ ls -l letter

-rwxrw----. 1 simben90 cis90 1044 Oct 14 20:39 letter

/home/cis90/simben $ chmod u=rw,g=r,o=r letter

/home/cis90/simben $ ls -l letter

-rw-r--r--. 1 simben90 cis90 1044 Oct 14 20:39 letter
```

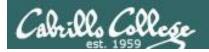

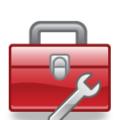

umask – Allows specific permissions to be removed on future newly created files and directories